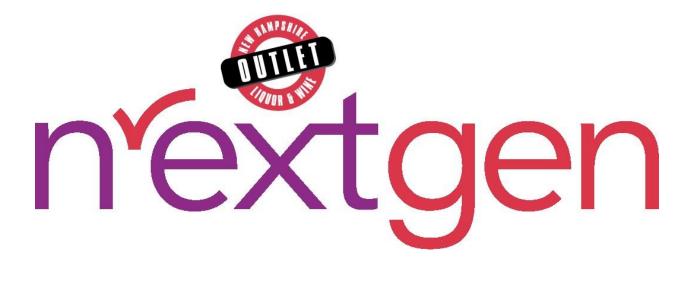

# **B2B Site**

## **User Guide**

Version 1.0 • December 19, 2023

# Table of Contents

| 1   | Business Account Management               | 5  |
|-----|-------------------------------------------|----|
| 1.1 | Create New Business Account               | 5  |
| 1.2 | Account Password Reset                    | 7  |
| 2   | User Management                           | 9  |
| 2.1 | Create New User Account                   | 10 |
| 2.2 | User Account Registration                 | 11 |
| 2.3 | UPDATE USER ACCOUNT                       | 12 |
| 2.4 | User Account Password Change              | 13 |
| 2.5 | Delete User Account                       | 15 |
| 3   | Profile                                   | 16 |
| 3.1 | Customer Profile                          | 17 |
| 3.2 | SET OR CHANGE PREFERRED STORE             | 18 |
| 3.3 | SET OR CHANGE DEFAULT SHIPPING CARRIER    | 19 |
| 3.4 | Change Password                           | 20 |
| 3.5 | UPDATE PASSWORD RESET QUESTION AND ANSWER | 21 |
| 4   | Addresses                                 |    |
| 4.1 | Address Management                        | 23 |
| 5   | AR                                        | 24 |
| 5.1 | VIEW ACCOUNT BALANCE                      | 25 |
| 5.2 | Make an Account Payment                   | 26 |
| 6   | Invoices                                  |    |
| 6.1 | VIEW INVOICE DETAILS                      |    |
| 6.2 | Print Invoice                             |    |
| 6.3 | CLONE INVOICE                             |    |
| 7   | In-Store Orders                           |    |

#### New Hampshire Liquor Commission B2B Site

| 7.1  | IN-STORE PICK-UP ORDERS                  |
|------|------------------------------------------|
| 8    | Warehouse Orders41                       |
| 8.1  | WAREHOUSE PICK-UP ORDERS                 |
| 8.2  | WAREHOUSE DELIVERY ORDERS                |
| 9    | Quick Order57                            |
| 9.1  | QUICK ORDER PRODUCTS                     |
| 10   | Order Sheets                             |
| 10.1 | CREATE NEW ORDER SHEET60                 |
| 10.2 | View Order Sheet Details                 |
| 10.3 | Edit Order Sheet62                       |
| 10.4 | ADD PRODUCTS TO CART FROM ORDER SHEET64  |
| 10.5 | Print Order Sheet                        |
| 10.6 | CLONE ORDER SHEET67                      |
| 10.7 | SAMPLE ORDER SHEET EXCEL FILE            |
| 10.8 | UPLOAD ORDER SHEET                       |
| 10.9 | Delete Order Sheet70                     |
| 11   | Saved Carts71                            |
| 11.1 | VIEW SAVED CART DETAILS72                |
| 11.2 | Activate Previously Saved Carts73        |
| 12   | Order History75                          |
| 12.1 | Order History Details                    |
| 12.2 | Clone a Previous Order                   |
| 12.3 | Reorder Product from a Previous Order80  |
| 13   | Favorites                                |
| 13.1 | Create New Favorites List                |
| 13.2 | Add Products to Favorites List           |
| 13.3 | Add Products to Cart from Favorites List |

| 13.4 | View Favorites List Details                             | 90  |
|------|---------------------------------------------------------|-----|
| 13.5 | Edit Favorites List                                     | 91  |
| 13.6 | Print Favorites List                                    | 93  |
| 13.7 | Delete Favorites List                                   | 94  |
| 14 I | National Account Management                             | .95 |
| 14.1 | SELECT LICENSEE ACCOUNT TO PERFORM ACTIONS ON BEHALF OF | 95  |
| 14.2 | CHANGE LICENSEE ACCOUNT TO PERFORM ACTIONS ON BEHALF OF | 98  |

## **1 Business Account Management**

#### 1.1 Create New Business Account

NOTE: Activation code is e-mailed to licensee when license is activated with NH Liquor Commission, Division of Enforcement

1. Select Log In/Register

|        |                        |                    |        |                          | Store Locator | Contact      | Log In      |
|--------|------------------------|--------------------|--------|--------------------------|---------------|--------------|-------------|
|        | You're sho<br>Store 50 |                    | Search | ٩                        | <b>9</b> Lo   | g In/Registe | r 0 Items 🛒 |
| WINE - | SPIRITS -              | SALES AND PROMOS - |        | THE OUTLETS <del>-</del> | EVENTS        |              |             |

2. Select Create Business Account

| LOGIN                   |
|-------------------------|
| Email Address:          |
| Password:               |
| Forgot your password?   |
| LOGIN                   |
| DON'T HAVE AN ACCOUNT?  |
| CREATE ACCOUNT          |
| OR                      |
| CREATE BUSINESS ACCOUNT |
|                         |

- 3. Complete required fields
  - Activation Code
  - Licensee Number
  - First Name
  - Last Name
  - Phone Number
  - Email Address

- Password
- Confirm Password
- Password Reset Question
- Password Reset Answer
- Date of Birth (MM/DD/YYYY)
- 4. Select checkbox verifying age is 21 years of age or older

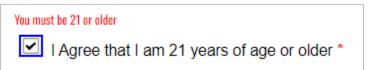

5. Select Create Account

6. Registration has been successful message appears confirming account has been created

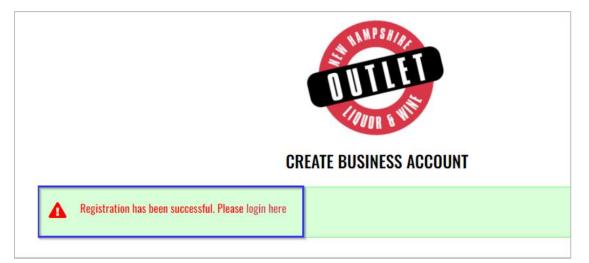

#### 1.2 Account Password Reset

1. Select Log In/Register

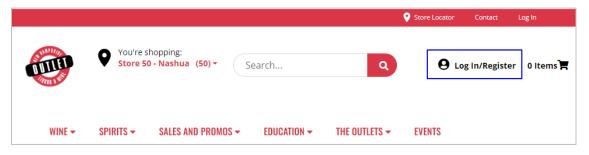

2. Select Forgot your password?

| LOGIN                   |
|-------------------------|
| Email Address:          |
| Password:               |
| Forgot your password?   |
| LOGIN                   |
|                         |
| DON'T HAVE AN ACCOUNT?  |
| CREATE ACCOUNT          |
| OR                      |
| CREATE BUSINESS ACCOUNT |
|                         |

3. Enter Email Address associated with your account

4. Select Send Reset Link

| If you forgot your password an email with a password reset link will be sent to you.<br>Click on the link in that email and you will be taken to a page where you can then<br>create a new password. |            |  |  |  |  |  |
|----------------------------------------------------------------------------------------------------|------------|--|--|--|--|--|
| You also must provide the answer to the question you provided on reg                                                                                                    | istration. |  |  |  |  |  |
| Email Address:                                                                                                    |            |  |  |  |  |  |
| est@evenica.com                                                                                                    |            |  |  |  |  |  |

5. A system generated email from <u>alerts@evenica.com</u> with password reset instructions will be sent to email address provided

## 2 User Management

To access User Management, select User Management from the My Account dropdown menu or the Navigation pane

| TITLET        |            | re shopping:<br><b>e 50 - Nashua</b> | (50) - Search  | ۱              |               |            |               | Q                    | 9        | My Account • 0 Ite | ems 🗮 |
|---------------|------------|--------------------------------------|----------------|----------------|---------------|------------|---------------|----------------------|----------|--------------------|-------|
| THE LAST      |            |                                      |                |                |               |            |               |                      |          | AR                 |       |
|               |            |                                      |                |                |               |            |               |                      |          | PROFILE            |       |
| WINE          | SPIRITS    | SALES AND                            | EDUCATION      | THE<br>OUTLETS | EVENTS        | QUICK      |               | WAREHOUSE            | PRIVATE  | ORDER HISTORY      | JADS  |
| •             | •          | PROMOS -                             | •              | •              | EVENIS        | ORDER      | ORI           | DERING POLICIES      | CON      | ADDRESSES          | JADS  |
| N             | lavigation |                                      |                |                |               | USER N     | <b>MANAGE</b> | MENT                 |          | SAVED CARTS        |       |
| AR            |            |                                      | Keyword        |                | Search        |            |               |                      |          | ORDER SHEETS       |       |
| Profile       |            |                                      | -              |                |               | _          |               |                      |          | INVOICES           |       |
| Order History |            |                                      | Name           | Email          |               | P          | hone          | Role                 | Sta      |                    |       |
| Addresses     |            |                                      |                | jakes.sea      | food@gmail.co | om 6       | 035392805     | Primary Account Mana | ger Acti | USER MANAGEMENT    |       |
| Saved Carts   |            |                                      | bob black      | mz20220        | )30301@eveni  | ica.com 41 | 65555555      | Employee             | Inac     | tive Edit Delete   |       |
| Order Sheets  |            |                                      | Sharon Sample  | charan ca      | mala@amail.a  | om El      | 551234567     | Account Manager      | Acti     |                    |       |
| Invoices      |            |                                      | Silarun Sample | silaruli.sa    | ample@gmail.c | ,0111 D    | 01204007      | Account manager      | ACU      | ve Edit Delete     |       |
| User Manager  | nent       |                                      |                |                |               |            | « 1 »         |                      |          |                    |       |

#### 2.1 Create New User Account

NOTE: Only the primary account manager can create new user accounts

1. To create a new user, select Create User

| WINE          | SPIRITS | SALES<br>AND<br>PROMOS | EDUCATION | THE<br>OUTLETS | EVENTS      | QUICK<br>ORDER | WAREHOUSE<br>Ordering<br>Policies | PRIVATE<br>Trucking<br>Companies | DOWNLOADS |
|---------------|---------|------------------------|-----------|----------------|-------------|----------------|-----------------------------------|----------------------------------|-----------|
| Nav           | igation |                        |           |                | USER        | MANAGEM        | ENT                               |                                  |           |
| AR            |         | K                      | eyword    |                | Search      |                |                                   | Gro                              | ate User  |
| Profile       |         |                        | syword    |                | Search      |                |                                   | Crea                             | ate osei  |
| Order History |         | N                      | ame       | Email          |             | Phone          | Role                              | Status                           | Actions   |
| Addresses     |         |                        |           | 12Percen       | t@gmail.com | 6176543210     | Primary Account                   | Active                           |           |
| Saved Carts   |         |                        |           |                |             |                | Manager                           |                                  |           |
| Order Sheets  |         |                        |           |                |             | « 1 »          |                                   |                                  |           |
| Invoices      |         |                        |           |                |             |                |                                   |                                  |           |
| User Manager  | nent    |                        |           |                |             |                |                                   |                                  |           |

- 2. Complete required fields
  - First Name
  - Last Name
  - Email Address
  - Phone
- 3. Select checkbox verifying user age is 21 years of age or older
- 4. Select Create User

| CREATE USER | ×                                  |
|-------------|------------------------------------|
| First Name  | Sharon                             |
| Last Name   | Sample                             |
| Email       | sharon.sample@gmail.com            |
| Phone       | 555-123-4567                       |
|             | ✓ User is 21 years of age or older |
|             | Close CREATE USER                  |

#### 2.2 User Account Registration

 When a new user is created, an automated email is sent to the new user with a link to complete their registration. Upon selecting the link, the user will be redirected to the create business account screen and should follow steps outlined in <u>Section</u> <u>1.1 Create New Business Account</u>.

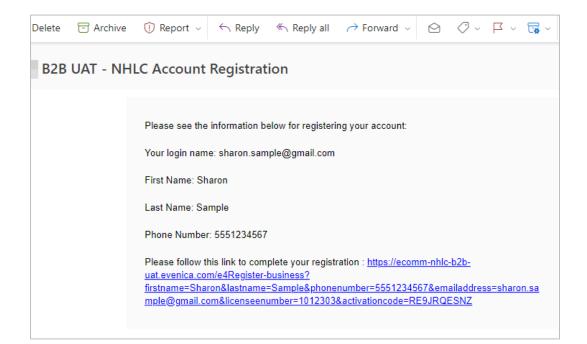

## 2.3 Update User Account

1. To update a user account, select Edit for the desired user

| WINE          | SPIRITS | SALES<br>AND | EDUCA            | TION    | THE        | EVENTO     | QUICK      | WAREHOUSE            |          | PRIVATE             | DOWNLOAD |
|---------------|---------|--------------|------------------|---------|------------|------------|------------|----------------------|----------|---------------------|----------|
| •             | •       | PROMOS       | •                |         | OUTLETS    | EVENTS     | ORDER      | ORDERING<br>Policies |          | RUCKING<br>Impanies | DOWNLOA  |
| Navi          | gation  |              |                  |         |            | USE        | R MANAGE   | MENT                 |          |                     |          |
| AR            |         |              | Keyword          |         |            | Caranah    |            |                      |          | Gran                | te User  |
| Profile       |         | r            | Veyword          |         |            | Search     |            |                      |          | Creat               | le User  |
| Order History |         |              | Name             | Email   |            |            | Phone      | Role                 | Status   | Actions             |          |
| Addresses     |         |              |                  | jakes.s | eafood@gma | iil.com    | 6035392805 | Primary              | Active   |                     |          |
| Saved Carts   |         |              |                  |         |            |            |            | Account<br>Manager   |          |                     |          |
| Order Sheets  |         |              |                  |         |            |            |            |                      |          | _                   |          |
| Invoices      |         |              | bob black        | mz202   | 2030301@e  | venica.com | 4165555555 | Employee             | Inactive | Edit D              | elete    |
| User Managem  | ent     |              | Sharon<br>Sample | sharon  | .sample@gm | ail.com    | 5551234567 | Account<br>Manager   | Active   | Edit D              | elete    |

- 2. Update user account information
  - First Name
  - Last Name
  - Phone
  - Role
  - Status
- 3. Select Update User

| UPDATE USER     |                 | ×      |
|-----------------|-----------------|--------|
| First Name      | Sharon          |        |
| Last Name       | Sample          |        |
| Phone           | 5551234567      |        |
| Role            | Account Manager | ~      |
| Status          | Active          | ~      |
| Change Password |                 |        |
|                 | Close UPDATE    | E USER |

## 2.4 User Account Password Change

1. To change a user account password, select Edit for the desired user

| WINE                     | SPIRITS | SALES<br>AND<br>PROMOS | EDUCATION         | THE<br>OUTLETS | EVENTS     | QUICK<br>Order | WAREHOUSE<br>Ordering<br>Policies | TF       | PRIVATE<br>Rucking<br>Impanies | DOWNLOAD |
|--------------------------|---------|------------------------|-------------------|----------------|------------|----------------|-----------------------------------|----------|--------------------------------|----------|
| Navi                     | igation |                        |                   |                | USER       | R MANAGE       | MENT                              |          |                                |          |
| AR                       |         | Key                    | word              |                | Search     |                |                                   |          | Create U                       | Jser     |
| Profile<br>Order History |         | Na                     | me Ema            | iil            |            | Phone          | Role                              | Status   | Actions                        |          |
| Addresses                |         |                        | jake              | s.seafood@gma  | il.com     | 6035392805     | Primary                           | Active   |                                |          |
| Saved Carts              |         |                        |                   |                |            |                | Account<br>Manager                |          |                                |          |
| Order Sheets             |         | bot                    | black mz2         | 022030301@e    | venica.com | 4165555555     | Employee                          | Inactive | Edit Dele                      | te       |
| Invoices<br>User Managen | ient    |                        | aron shar<br>nple | on.sample@gm   | ail.com    | 5551234567     | Account<br>Manager                | Active   | Edit Dele                      | te       |
|                          |         |                        |                   |                |            | « 1 »          |                                   |          |                                |          |

#### 2. Select Change Password

| UPDATE USER     |                 |       | ×           |
|-----------------|-----------------|-------|-------------|
| First Name      | Sharon          |       |             |
| Last Name       | Sample          |       |             |
| Phone           | 5551234567      |       |             |
| Role            | Account Manager |       | *           |
| Status          | Active          |       | ~           |
| Change Password |                 |       |             |
|                 |                 | Close | UPDATE USER |

3. Enter New Password, Confirm Password, and select Change Password

| lew Password                           |  |
|----------------------------------------|--|
| ASSWORD POLICY:                        |  |
| At least 8 characters                  |  |
| At least 1 non-alphanumeric characters |  |
| At least 1 number                      |  |
| At least 1 uppercase letter            |  |
| At least 1 lowercase letter            |  |
| Confirm Password                       |  |
| •••••                                  |  |
| Change Password                        |  |
| changerassword                         |  |

4. Select Close in the Password Reset popup window

| RESET PASSWORD              | ×     |
|-----------------------------|-------|
| Password successfully reset |       |
|                             | Close |

#### 2.5 Delete User Account

1. To delete a user account, select Delete for the desired user

| WINE          | SPIRITS | SALES<br>AND<br>PROMOS | EDUCATI      | ON THE<br>OUTLETS | EVENTS     | QUICK<br>Order | WAREHOUSE<br>Ordering<br>Policies | TI       | PRIVATE<br>Rucking<br>Dmpanies | DOWNLOAD |
|---------------|---------|------------------------|--------------|-------------------|------------|----------------|-----------------------------------|----------|--------------------------------|----------|
| Nav           | igation |                        |              |                   | USEF       | R MANAGE       | MENT                              |          |                                |          |
| AR<br>Profile |         | Key                    | yword        |                   | Search     |                |                                   |          | Creat                          | e User   |
| Order History |         | Na                     | me           | Email             |            | Phone          | Role                              | Status   | Actions                        |          |
| Addresses     |         |                        |              | jakes.seafood@gma | il.com     | 6035392805     | Primary                           | Active   |                                |          |
| Saved Carts   |         |                        |              |                   |            |                | Account<br>Manager                |          |                                |          |
| Order Sheets  |         | bo                     | b black      | mz2022030301@e    | venica.com | 4165555555     | Employee                          | Inactive | Edit De                        | elete    |
| Invoices      |         |                        |              |                   |            |                | • •                               |          | Luit Di                        |          |
| User Manager  | nent    |                        | aron<br>mple | sharon.sample@gm  | ail.com    | 5551234567     | Account<br>Manager                | Active   | Edit De                        | elete    |
|               |         |                        |              |                   |            | « 1 »          |                                   |          |                                |          |

2. Confirm action by selecting Yes

| CONFIRM DELETION                               | ×      |
|------------------------------------------------|--------|
| Are you sure you want to delete Sharon Sample? |        |
|                                                | No Yes |

## 3 Profile

To access Profile, select Profile from the My Account dropdown menu or the Navigation pane

|                            |            | 're shopping:<br><b>'e 50 - Nashua</b> | (50) • Search               | ۱              |         |             | ٩                 | 9       | My Account - 0 Iter | ns 🛒 |
|----------------------------|------------|----------------------------------------|-----------------------------|----------------|---------|-------------|-------------------|---------|---------------------|------|
|                            |            |                                        |                             |                |         |             |                   |         | PROFILE             |      |
| WINE                       | SPIRITS    | SALES AND                              | EDUCATION                   | THE<br>OUTLETS | EVENTS  | QUICK       | WAREHOUSE         | PRIVATE | ORDER HISTORY       | JADS |
| •                          | •          | PROMOS -                               | •                           | •              | LVENTS  | ORDER       | ORDERING POLICIES | COM     | ADDRESSES           | JADO |
| N                          | lavigation |                                        | CUSTOMER P                  | ROFILE         |         |             |                   |         | SAVED CARTS         |      |
| AR                         | -          |                                        |                             |                | Account | information |                   |         | ORDER SHEETS        |      |
| Profile<br>Order History   |            |                                        | Account Numbe               | er             |         |             |                   |         | INVOICES            |      |
| Order History<br>Addresses |            |                                        | 1012303                     |                |         |             |                   |         | USER MANAGEMENT     |      |
| Saved Carts                |            |                                        | Account Name<br>JAKE'S SEAF |                |         |             |                   |         |                     | _    |
| Order Sheets               |            |                                        | Email Address*              |                |         |             |                   |         |                     |      |
| Invoices                   |            |                                        | Stacy.duffy@li              | quor.nh.gov    |         |             |                   |         |                     |      |
| User Managemen             | t          |                                        | Phone Number                |                |         |             |                   |         |                     |      |

#### 3.1 Customer Profile

1. The following information is available to view in Customer Profile:

Account Information

- Account Number
- Account Name
- Email Address
- Phone Number
- Preferred Store
- Default Shipping Carrier

License Information

- Payment Terms
- License Expire Date
- Primary License Type
- License Effective Date
- Secondary License Type
- Last Status Change Date
- License Status

Preferred Billing Address

Preferred Shipping Address

#### 3.2 Set or Change Preferred Store

1. To set or change your preferred store, select Change next to Set Preferred Store

| Account information                                    |  |
|--------------------------------------------------------|--|
| Account Number<br>1012303                              |  |
| Account Name<br>JAKE'S SEAFOOD CO<br>Email Address*    |  |
| Stacy.duffy@liquor.nh.gov                              |  |
| Phone Number                                           |  |
| 6035392805                                             |  |
| Set Preferred Store (Change)<br>No Preferred store set |  |
| Set Default Shipping Carrier (Change)                  |  |
| No default shipping carrier set                        |  |

2. Locate the desired store and select Select Store

| TORES LIST                                                                                             | ×               |
|----------------------------------------------------------------------------------------------------|-----------------|
| Stores                                                                                                 | Warehouses      |
| Store 23 - Conway<br>store23@liquor.nh.gov<br>234 White Mtn Hwy, Suite 9<br>SUITE 9<br>Conway<br>03818 | PREFERRED STORE |
| Store 55 - Bedford<br>store55@liquor.nh.gov<br>9 Leavy Drive<br>Bedford<br>03110                       | Select Store    |
| Store 5 - Berlin<br>store5@liquor.nh.gov<br>17 Pleasant St<br>Berlin<br>03570                          | Select Store    |

#### 3.3 Set or Change Default Shipping Carrier

1. To set or change your default shipping carrier, select Change next to Set Default Shipping Carrier

| Account information                   |
|---------------------------------------|
| Account Number<br>1012303             |
| Account Name<br>JAKE'S SEAFOOD CO     |
| Email Address*                        |
| Stacy.duffy@liquor.nh.gov             |
| Phone Number                          |
| 6035392805                            |
| Set Preferred Store (Change)          |
| No Preferred store set                |
| Set Default Shipping Carrier (Change) |
| No default shipping carrier set       |

2. Select the default shipping carrier by clicking on the radio button

| SET DEFAULT SHIPPING CARRIER | × |
|------------------------------|---|
| ROSS EXPRESS, INC.           |   |
| O Exel Logistics             |   |
| OLAW MOTOR FREIGHT           |   |
| ORATELINER                   |   |
| OYRC FREIGHT                 |   |
| O CUSTOMER PICK UP           |   |
|                              |   |

3. Selection will automatically save and the Profile Saved Successfully banner displays confirming profile was successfully saved

# PROFILE SAVED SUCCESSFULLY

#### 3.4 Change Password

1. To change your password, select Change Password

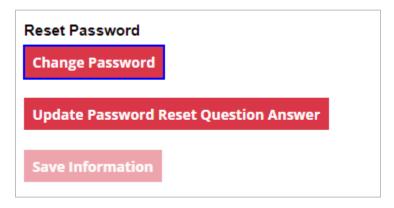

2. Enter Old Password, New Password, Confirm Password and select Change Password

| RESET PASSWORD                                  | ×     |
|-------------------------------------------------|-------|
| Old Password                                    |       |
| •••••                                           |       |
| New Password                                    |       |
| •••••                                           |       |
| PASSWORD POLICY:                                |       |
| At least 8 characters                           |       |
| At least 1 non-alphanumeric characters          |       |
| At least 1 number                               |       |
| <ul> <li>At least 1 uppercase letter</li> </ul> |       |
| <ul> <li>At least 1 lowercase letter</li> </ul> |       |
| Confirm Password                                |       |
| •••••                                           |       |
| Change Password                                 |       |
|                                                 |       |
|                                                 | Close |

## 3.5 Update Password Reset Question and Answer

1. To update your password reset question and answer, select Update Password Reset Question Answer

| UPDATE PASSWORD RESET QUESTION AND ANSWER | ×    |
|-------------------------------------------|------|
| Password                                  |      |
| Question                                  |      |
| Select a question                         | ~    |
| Answer                                    |      |
| Update                                    |      |
| c                                         | lose |

2. Enter Password, select a password reset question, enter password reset answer and select Update

## 4 Addresses

To access Addresses, select Addresses from the My Account dropdown menu or the Navigation pane

|                         |            | re shopping:<br><b>e 50 - Nashua</b> | ( <b>50) -</b> Search      | ۱              | 9    | -                  | ns 🛒               |                   |         |                 |      |
|-------------------------|------------|--------------------------------------|----------------------------|----------------|------|--------------------|--------------------|-------------------|---------|-----------------|------|
| ANI Y                   |            |                                      |                            |                |      |                    |                    |                   |         | AR              |      |
|                         |            |                                      |                            |                |      |                    |                    |                   |         | PROFILE         |      |
| WINE                    | SPIRITS    | SALES AND                            | EDUCATION                  | THE<br>OUTLETS | EVEN | NIS                | QUICK              | WAREHOUSE         | PRIVATE | ORDER HISTORY   | JADS |
| •                       | •          | PROMOS <del>-</del>                  | •                          | *              |      | 0                  | ORDER              | ORDERING POLICIES | CON     | ADDRESSES       |      |
|                         | Navigation |                                      | ADDRESS MA                 | NAGEMENT       |      |                    |                    |                   |         | SAVED CARTS     |      |
| AR                      |            |                                      | Defau                      | It Billing     |      |                    | Default            | Shipping          |         | ORDER SHEETS    |      |
| Profile                 |            |                                      | Ecomm Invoice Add          |                |      | Business           |                    |                   |         | INVOICES        |      |
| Order History Addresses | 1          |                                      | JAKE'S SEAFOOD CO<br>RT 16 | J              |      | 2055 ROL           | AFOOD CO<br>JTE 16 |                   |         | USER MANAGEMENT |      |
| Saved Carts             | J          |                                      | W OSSIPEE<br>New Hampshire |                |      | OSSIPEE<br>New Ham | nchiro             |                   |         |                 |      |
| Order Sheets            |            |                                      | United States of An        | nerica         |      |                    | ates of Am         | erica             |         |                 |      |
| Invoices                |            |                                      | 03890                      |                |      | 03890              |                    |                   |         |                 |      |
| User Manageme           | nt         |                                      |                            |                |      |                    |                    |                   |         |                 |      |
|                         |            |                                      |                            |                |      |                    |                    |                   |         |                 |      |

#### 4.1 Address Management

- 1. The following information is available to view in Address Management:
  - Default Billing Address
  - Default Shipping Address
  - Business Address
  - Ecomm Invoice Address

5 AR

To access AR, select AR from the My Account dropdown menu or the Navigation pane

|                          |            | re shopping:<br>'e <b>50 - Nashua (</b> | 50) - Search    | 1              |        |                | ٩                              | 9              | My Account • 0 Iter                   | ms 🛒 |
|--------------------------|------------|-----------------------------------------|-----------------|----------------|--------|----------------|--------------------------------|----------------|---------------------------------------|------|
| WINE                     | SPIRITS    | SALES AND<br>PROMOS <del>-</del>        | EDUCATION       | THE<br>OUTLETS | EVENTS | QUICK<br>Order | WAREHOUSE<br>Ordering Policies | PRIVATE<br>Com | PROFILE<br>ORDER HISTORY<br>ADDRESSES | JADS |
| AR                       | lavigation |                                         |                 |                |        | ACCOUN         | F BALANCE                      |                | SAVED CARTS                           | _    |
| Profile<br>Order History |            |                                         |                 |                |        |                |                                |                | INVOICES                              |      |
| Addresses                |            |                                         | Account Balance |                |        |                |                                |                | USER MANAGEMENT                       |      |
| Saved Carts              |            |                                         | SUMMARY         |                |        |                |                                |                |                                       |      |
| Order Sheets             |            |                                         | BALANCE OWED    |                |        |                |                                |                |                                       |      |
| Invoices                 |            |                                         | -\$755.80       |                |        |                |                                |                |                                       |      |
| User Manageme            | nt         |                                         | CREDIT          |                |        |                |                                |                |                                       |      |

#### 5.1 View Account Balance

- 1. The following Account Balance information is available to view in AR:
  - Balance Owed
  - Credit Remaining
  - Credit Limit

## 5.2 Make an Account Payment

1. To make an account payment, select Make a payment

| ACCOUNT BALANCE  |  |                |  |  |  |  |  |  |  |
|------------------|--|----------------|--|--|--|--|--|--|--|
|                  |  | Make a payment |  |  |  |  |  |  |  |
| Account Balance  |  |                |  |  |  |  |  |  |  |
| SUMMARY          |  |                |  |  |  |  |  |  |  |
| BALANCE OWED     |  |                |  |  |  |  |  |  |  |
| -\$755.80        |  |                |  |  |  |  |  |  |  |
| CREDIT           |  |                |  |  |  |  |  |  |  |
| CREDIT REMAINING |  |                |  |  |  |  |  |  |  |
| -\$2,101.36      |  |                |  |  |  |  |  |  |  |
| CREDIT LIMIT     |  |                |  |  |  |  |  |  |  |
| \$1,000.00       |  |                |  |  |  |  |  |  |  |

2. Select invoice(s) to pay by clicking on Select Invoices

|                      | ON ACCOUNT PAYMENT |             |       |  |  |  |  |  |  |  |
|----------------------|--------------------|-------------|-------|--|--|--|--|--|--|--|
| < Back to My Account |                    |             |       |  |  |  |  |  |  |  |
| ACCOUNT BALANCE      | : -\$2,101.36      | Select Inv  | oices |  |  |  |  |  |  |  |
| Selected Invoices:   |                    |             |       |  |  |  |  |  |  |  |
| Invoice Id           | Total              | Open Amount |       |  |  |  |  |  |  |  |
|                      | No invoid          | es selected |       |  |  |  |  |  |  |  |

3. Select the desired invoice(s) to pay by placing a checkmark next to the corresponding Invoice ID, and select Close

|   | Invoice ID       | Total       | Open Amount | Transaction Date   |  |
|---|------------------|-------------|-------------|--------------------|--|
| ~ | INV-00312873     | \$14.99     | \$14.99     | 9/11/2023 12:00 pm |  |
| ~ | INV-00312872     | \$647.88    | \$647.88    | 9/11/2023 12:00 pm |  |
|   | NHLC-80017820    | \$9.87      | SNaN        | 6/12/2023 12:00 pm |  |
|   | NHLC-80017821    | \$105.00    | SNaN        | 6/12/2023 12:00 pm |  |
|   | INV-00130906     | \$30,591.00 | \$5,000.00  | 4/12/2023 12:00 pm |  |
|   | POSPay-000133635 | \$500.00    | SNaN        | 4/7/2023 12:00 pm  |  |
|   | POSPay-000001852 | \$183.94    | SNaN        | 2/8/2023 12:00 pm  |  |
|   | POSPay-000001797 | \$57.97     | SNaN        | 1/31/2023 12:00 pm |  |
| ← | « 1 » →          |             |             |                    |  |
|   |                  |             |             | Clos               |  |

4. Selected Invoice(s) have now been added and the total amount to be paid has been automatically calculated to include all selected invoices and is now displayed in the On Account Payment screen

|                                   | ON ACCOUNT PAYMENT |                      |       |  |  |  |  |  |  |
|-----------------------------------|--------------------|----------------------|-------|--|--|--|--|--|--|
| < Back to My Account              |                    |                      |       |  |  |  |  |  |  |
| ACCOUNT BALANCE: -{               | \$2,101.36         | Select Inv           | oices |  |  |  |  |  |  |
| Selected Invoices:                |                    |                      |       |  |  |  |  |  |  |
| Invoice Id                        | Total              | Open Amount          |       |  |  |  |  |  |  |
| INV-00312873                      | S14.99             | \$14.99              |       |  |  |  |  |  |  |
| INV-00312872                      | \$647.88           | \$647.88             |       |  |  |  |  |  |  |
| Pay with C<br>Bank Routing Number |                    | Pay with Credit Card |       |  |  |  |  |  |  |
| Bank Account Number               | . *                |                      |       |  |  |  |  |  |  |
| Name on Check *                   |                    |                      |       |  |  |  |  |  |  |
| Amount *                          |                    |                      |       |  |  |  |  |  |  |
| 662.87                            |                    |                      |       |  |  |  |  |  |  |

#### 3. Select payment type

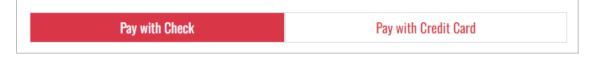

4. Complete required fields and select Submit to process payment

## 6 Invoices

To access Invoices, select Invoices from the My Account dropdown menu or the Navigation pane

| DUTLE!                     |            | e 50 - Nashua             | (50) • Search        |                |            |                  |                   | ٩        | θ               | My Accoun | it * 0 Itei |    |
|----------------------------|------------|---------------------------|----------------------|----------------|------------|------------------|-------------------|----------|-----------------|-----------|-------------|----|
|                            |            |                           |                      |                |            |                  |                   |          |                 | PROFILE   |             |    |
| WINE SPIRITS               |            | SALES AND                 | EDUCATION            | THE<br>OUTLETS | EVENTS     | QUICK            | WAREHOUS          | E I      | PRIVATE         | ORDER HIS | TORY        | )A |
| •                          | •          | PROMOS -                  | •                    | ▼              | LILITS     | ORDER            | ORDERING POLICIES |          | COM             | ADDRESSES |             |    |
| N                          | lavigation |                           |                      |                |            | INVOIC           | ES                |          |                 | SAVED CAR | RTS         |    |
| 2                          |            |                           |                      |                |            |                  |                   |          |                 | ORDER SHE | EETS        |    |
| ofile                      |            |                           | Search by Product Id | ł              |            |                  |                   |          |                 |           |             |    |
| Order History<br>Addresses |            | Status: Please Select 🗸 🖇 |                      | late           | 📁 End Date |                  | Sort By:          |          | USER MANAGEMENT |           |             |    |
| ved Carts                  |            |                           | Invoice ID           | Ord            | er No.     | Transaction Date | # of Items        | Status   | Tot             | al        | Details     | _  |
| der Sheets                 |            |                           | INV-00312873         | SO-00          | 0185780    | Sep 11, 2023     | 1                 | Open     | \$14.           | 99        | Details     |    |
| voices                     |            |                           | INV-00312872         | SO-00          | 0185779    | Sep 11, 2023     | 12                | Open     | \$647           | .88       | Details     |    |
| er Managemer               | nt         |                           | CR-00002436          | 00.00          | 0182014    | Aug 30, 2023     | -30               | Complete | -\$419          | 70        | Details     |    |

#### 6.1 View Invoice Details

1. To view details of an invoice, select Details next to the desired Invoice ID

|          | INVOICES        |              |                  |            |        |                |         |  |  |
|----------|-----------------|--------------|------------------|------------|--------|----------------|---------|--|--|
| Search I | by Product Id   |              |                  |            |        |                | ٩       |  |  |
| Status:  | Please Select ↔ | Start Date   | 🗯 End Dat        | e          | 📋 S    | ort By: Date 🗙 | •       |  |  |
| I        | nvoice ID       | Order No.    | Transaction Date | # of Items | Status | Total          | Details |  |  |
| IN       | V-00312873      | SO-000185780 | Sep 11, 2023     | 1          | Open   | \$14.99        | Details |  |  |
| IN       | V-00312872      | SO-000185779 | Sep 11, 2023     | 12         | Open   | \$647.88       | Details |  |  |

2. Invoice details display and additional actions can be taken from within the invoice detail screen

|                    |         |            | INVOICE DETAIL                          |                                |      |         |         |  |  |  |  |
|--------------------|---------|------------|-----------------------------------------|--------------------------------|------|---------|---------|--|--|--|--|
| < Back to Invoices |         |            | 🕀 Pr                                    | int Invoice                    | ļ    | Clone   | Invoice |  |  |  |  |
| Account ID: 1012   | 303     |            | Status: Open                            |                                |      |         |         |  |  |  |  |
| Invoice ID: INV-00 | 0312873 |            | Transaction Date: Sep 11                | Transaction Date: Sep 11, 2023 |      |         |         |  |  |  |  |
| Order ID: SO-000   | 185780  |            | Order Tracking Number: -                |                                |      |         |         |  |  |  |  |
| Open Amount: \$1   | 4.99    |            |                                         |                                |      |         |         |  |  |  |  |
|                    | Image   | Product Id | Product                                 | Quantity                       | Size | Price   | Tota    |  |  |  |  |
| Add to Cart        |         | 6570       | Kendall Jackson Chardonnay Vintners RSV | Bottle                         | 1    | \$14.99 | \$14.9  |  |  |  |  |
|                    |         |            |                                         |                                | Shi  | pping   | \$0.00  |  |  |  |  |
|                    |         |            |                                         |                                | Tax  |         | \$0.00  |  |  |  |  |
|                    |         |            |                                         |                                | Sub  | Total   | \$14.99 |  |  |  |  |
|                    |         |            |                                         |                                | Tota | al      | \$14.99 |  |  |  |  |

#### 6.2 Print Invoice

1. To print an invoice, select Details next to the desired Invoice ID

|                         | INVOICES     |                  |            |        |                |           |  |  |  |
|-------------------------|--------------|------------------|------------|--------|----------------|-----------|--|--|--|
| Search by Product Id    |              |                  |            |        |                | ٩         |  |  |  |
| Status: Please Select 🗙 | Start Date   | 📫 End Dat        | e          | 📋 S    | ort By: Date 🔪 | •         |  |  |  |
| Invoice ID              | Order No.    | Transaction Date | # of Items | Status | Total          | Details   |  |  |  |
| INV-00312873            | SO-000185780 | Sep 11, 2023     | 1          | Open   | \$14.99        | 🔰 Details |  |  |  |
| INV-00312872            | SO-000185779 | Sep 11, 2023     | 12         | Open   | \$647.88       | Details   |  |  |  |

2. Select Print Invoice

|                    |        |            | INVOICE DETAIL                          |                                |                              |         |         |  |  |  |  |
|--------------------|--------|------------|-----------------------------------------|--------------------------------|------------------------------|---------|---------|--|--|--|--|
| < Back to Invoices |        |            | 🖶 Pr                                    | int Invoice                    | ø                            | Clone   | Invoice |  |  |  |  |
| Account ID: 1012   | 303    |            | Status: Open                            |                                |                              |         |         |  |  |  |  |
| Invoice ID: INV-00 | 312873 |            | Transaction Date: Sep 11                | Transaction Date: Sep 11, 2023 |                              |         |         |  |  |  |  |
| Order ID: SO-000   | 185780 |            | Order Tracking Number:                  | Order Tracking Number: -       |                              |         |         |  |  |  |  |
| Open Amount: \$1   | 4.99   |            |                                         |                                |                              |         |         |  |  |  |  |
|                    | Image  | Product Id | Product                                 | Quantity                       | Size                         | Price   | Tota    |  |  |  |  |
| Add to Cart        |        | 6570       | Kendall Jackson Chardonnay Vintners RSV | Bottle                         | 1                            | \$14.99 | \$14.9  |  |  |  |  |
|                    |        |            |                                         |                                | Shipping<br>Tax<br>Sub Total |         | \$0.00  |  |  |  |  |
|                    |        |            |                                         |                                |                              |         | \$0.00  |  |  |  |  |
|                    |        |            |                                         |                                |                              |         | \$14.99 |  |  |  |  |
|                    |        |            |                                         |                                | Tota                         | al      | \$14.99 |  |  |  |  |

3. Follow printing prompts from your computer

#### 6.3 Clone Invoice

1. To clone an invoice, select Details next to the desired Invoice ID

|                         |               | INVOIC           | ES         |        |                |           |
|-------------------------|---------------|------------------|------------|--------|----------------|-----------|
| Search by Product Id    |               |                  |            |        |                | C         |
| Status: Please Select 🗸 | Start Date    | 📫 End Dat        | te         | 📋 S    | ort By: Date 🗸 | •         |
| Invoice ID              | Order No.     | Transaction Date | # of Items | Status | Total          | Details   |
| INV-00312873            | \$0-000185780 | Sep 11, 2023     | 1          | Open   | \$14.99        | 🔰 Details |
| INV-00312872            | SO-000185779  | Sep 11, 2023     | 12         | Open   | \$647.88       | Details   |

2. Select Clone Invoice

|                    |         |            | INVOICE DETAIL                          |                                   |           |         |         |  |  |  |
|--------------------|---------|------------|-----------------------------------------|-----------------------------------|-----------|---------|---------|--|--|--|
| < Back to Invoices |         |            | 🖶 Pr                                    | 🔒 Print Invoice 🛛 🗗 Clone Invoice |           |         |         |  |  |  |
| Account ID: 1012   | 303     |            | Status: Open                            | Status: Open                      |           |         |         |  |  |  |
| Invoice ID: INV-00 | 0312873 |            | Transaction Date: Sep 11                | Transaction Date: Sep 11, 2023    |           |         |         |  |  |  |
| Order ID: SO-000   | 185780  |            | Order Tracking Number: -                |                                   |           |         |         |  |  |  |
| Open Amount: \$1   | 4.99    |            |                                         |                                   |           |         |         |  |  |  |
|                    | Image   | Product Id | Product                                 | Quantity                          | Size      | Price   | Total   |  |  |  |
| Add to Cart        |         | 6570       | Kendall Jackson Chardonnay Vintners RSV | Bottle                            | 1         | \$14.99 | \$14.99 |  |  |  |
|                    |         |            |                                         |                                   | Shi       | pping   | \$0.00  |  |  |  |
|                    |         |            |                                         |                                   | Tax       |         | \$0.00  |  |  |  |
|                    |         |            |                                         |                                   | Sub Total |         |         |  |  |  |
|                    |         |            |                                         |                                   | Tota      | al      | \$14.99 |  |  |  |

3. Confirm action by selecting Yes

| This will clear your cart and save it to your profile. continue? | Yes | No |
|------------------------------------------------------------------|-----|----|
|                                                                  |     |    |

NOTE: Selecting Yes will clear your cart and replace it with the products and quantities in this Invoice ID

4. Invoice Cloned Successfully banner displays that cart was successfully activated

INVOICE CLONED SUCCESSFULLY

## 7 In-Store Orders

#### 7.1 In-Store Pick-Up Orders

1. Select the You're shopping dropdown list

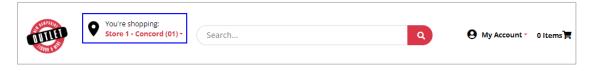

- 2. Locate the desired store and select Select Store
- NOTE: To enhance search capabilities, search for a store by entering City/State/Zip

|                   | Stores                                              | Warehouses     |  |  |  |  |
|-------------------|-----------------------------------------------------|----------------|--|--|--|--|
| VINE <del>v</del> | ☐ Show stores offering<br>Pickup service            | Buy Online for |  |  |  |  |
|                   | Show all stores so I n<br>for in-store shopping     |                |  |  |  |  |
|                   | Enter City/State/Zip                                |                |  |  |  |  |
|                   | CURRENT STORE                                       |                |  |  |  |  |
|                   | CONCORD (STORE #                                    | ŧ 01)          |  |  |  |  |
|                   | 80 Storrs St., Concord, New Hampshire 03302         |                |  |  |  |  |
|                   | This store offers Buy Online for In-Store<br>Pickup |                |  |  |  |  |
|                   | WEST CHESTERFIEL                                    | D (STORE # 02) |  |  |  |  |
|                   | 100B Route 9, West Chester<br>Hampshire 03466       | field, New     |  |  |  |  |
|                   |                                                     |                |  |  |  |  |

3. Search for products by selecting the applicable category or by using the search bar

|           |               | 're shopping:<br>re 1 - Concord | (01) • Sea | rch            |        |                |                                   | ٩                                | O My Account - | 0 Items 🐂                   |
|-----------|---------------|---------------------------------|------------|----------------|--------|----------------|-----------------------------------|----------------------------------|----------------|-----------------------------|
| WINE      | SPIRITS       | SALES<br>AND<br>PROMOS          | EDUCATION  | THE<br>OUTLETS | EVENTS | QUICK<br>Order | WAREHOUSE<br>Ordering<br>Policies | PRIVATE<br>Trucking<br>Companies | DOWNLOADS      | SHOPPING<br>On Behalf<br>Of |
| ALL WINES |               |                                 |            |                |        |                |                                   |                                  |                |                             |
|           | PRICE BUSTERS | -                               |            |                |        |                | STAY CO                           | DNNECTED                         |                |                             |
| SUPER S   |               |                                 |            |                |        |                | 60                                |                                  |                |                             |
| LAST CH   | IANCE         | ENTS                            |            |                |        |                |                                   |                                  |                |                             |

4. Filter product category further by selecting applicable filters

| < WINE             | ALL WINES                                      |                                        |                                 |                                           |                                 |
|--------------------|------------------------------------------------|----------------------------------------|---------------------------------|-------------------------------------------|---------------------------------|
| FILTERS            | Showing products 1 - 2                         | 5 of 1164                              |                                 |                                           |                                 |
| Stock Level        | Items per page 25 ♥                            |                                        | ~                               |                                           |                                 |
| Allocated Products | •                                              |                                        |                                 |                                           |                                 |
| Sold By            |                                                | 1000                                   |                                 |                                           |                                 |
| Price              | - 1000<br>STORIES                              | STORIES                                | 1000<br>STORIES                 |                                           |                                 |
| Product Type       | (recently actual, actual)                      |                                        |                                 | 13 <sup>8</sup>                           |                                 |
| Size               | CARERNET<br>RADVIGNON                          | GOLD RUSH RED<br>[ROURBON BATHEL-AGED] | ZINFANDEL                       | HARLEGEOLOH<br>B.O. deve general Policies |                                 |
| Sub Type           | 1000 Stories<br>Bourbon Barrel<br>Cabernet Sau | 1000 Stories Gold<br>Rush Red          | 1000 Stories<br>Zinfandel       | 13 Celsius Sauvignon<br>Blanc             | 14 Hands Cabernet<br>Svgn Wash  |
| Style              | - 750mL                                        | 750mL                                  | 750mL                           | 750mL                                     | 750mL                           |
| Proof              | \$18.99<br>Case Price: \$227.88                | \$18.99<br>Case Price: \$227.88        | \$18.99<br>Case Price: \$227.88 | \$14.99<br>Case Price: \$179.88           | \$13.99<br>Case Price: \$167.88 |

5. Add product to cart by selecting Add to Cart

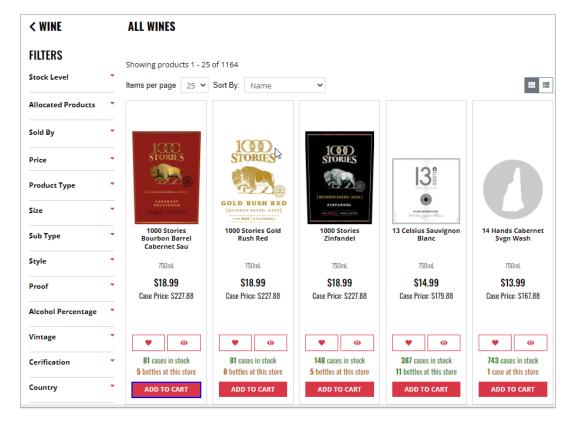

6. Added to Cart banner displays confirming that products(s) were successfully added to your cart

| ADDED TO CART                                       |                   |                      |
|-----------------------------------------------------|-------------------|----------------------|
| 1000 Stories Bourbon Barrel Cabernet Sau<br>\$18.99 | CONTINUE SHOPPING | VIEW CART & CHECKOUT |

7. When all products have been added to your cart, select the cart icon, and select View Cart & Checkout

|      | You're shopping:<br>Store 1 - Concord (01) * | Search Q My Account * 2 Items 🗮                                                                                                    |
|------|----------------------------------------------|----------------------------------------------------------------------------------------------------|
|      |                                              | CONCATION THE OWNER WAREHOUSE OPPENDIXE DOWN                                                                                                    |
| WINE | SPIRITS SALES AND<br>→ PROMOS →              | COUCHINA INC. EVENTS QUICA WARCHOUSE ORDERING FAI     OUTLETS → ORDER POLICIES     Size: Bottle     Quantity: 2     Size: Bottle     Size: Bottle     Siz |
|      | < WINE<br>FILTERS                            | ALL WINES (\$18.99 each)<br>SubTotal: \$37.98                                                                                                    |
|      | Stock Level                                  | showing products 1 - 25 of 1164 View Cart & Checkout View Cart & Checkout                                                                                                    |
|      | Allocated Products                           | Keep Shapping                                                                                                    |

8. Review and edit cart contents if needed by updating bottle and case quantity or removing product. Select Save Cart after cart updates have been made.

|                                       | ORDER SUMMARY                                                                                                    |                                                                                                    |
|---------------------------------------|----------------------------------------------------------------------------------------------------|----------------------------------------------------------------------------------------------------|
|                                       | Pickup Date*                                                                                                    |                                                                                                    |
|                                       | Select Pickup Date                                                                                                    |                                                                                                    |
|                                       |                                                                                                    |                                                                                                    |
| · · · · · · · · · · · · · · · · · · · | Estimated Total (1 item)                                                                                                    | \$37.98                                                                                                    |
|                                       | Today's Savings                                                                                                    | \$0.00                                                                                                    |
| BOTTLE PRICE: \$37.98                 | No state tax.                                                                                                    |                                                                                                    |
| / \$18.99 each<br>CASE PRICE: \$0 00  |                                                                                                    | \$37.98                                                                                                    |
| Bottles/Case: 12                      | UNAND TOTAL                                                                                                    | 307.00                                                                                                    |
|                                       | The product image shown may no                                                                                                    |                                                                                                    |
|                                       | information, please see in-outlet.                                                                                                    | exact product                                                                                                    |
|                                       | You will receive an "Order Ready<br>email once your order has been p<br>effort is made to have your order<br>selected date. However, during p<br>delays may be experienced. Plea | repared. Every<br>ready for your<br>eak times,                                                                                                    |
|                                       | REE IN-STORE PICKUP<br>up from Store 1 - Concord<br>(1)<br>BOTTLE PRICE: \$37.98<br>/ \$18.99 each<br>CASE PRICE: \$0.00                                                         | IN-STORE PICKUP         up from Store 1 - Concord         (1)         BOTTLE PRICE: \$37.98         / \$18.99 each         CASE PRICE: \$0.00         Bottles/Case: 12    The product image shown may no representation of the product. For information, please see in-outlet. You will receive an "Order Ready email once your order has been p effort is made to have your order selected date. However, during price or selected date. However, during price or selected date. |

9. Choose pickup date by clicking in the Pickup Date field and choosing an available pickup date from the calendar

| YOUR CART (1 item)                   |                                      | ORDER SUMMARY                                                                                                    |
|--------------------------------------|--------------------------------------|----------------------------------------------------------------------------------------------------|
| ·····                                |                                      | Pickup Date*                                                                                                    |
| <b>E</b>                             |                                      | Select Pickup Date                                                                                                    |
| <b>SHIP IT</b>                       | STREE IN-STORE PICKUP                | November 2023 >                                                                                                    |
| From DHL Warehouse (803)             | Pickup from Store 1 - Concord        | Su Mo Tu We Th Fr Sa                                                                                                    |
| Shipping to 2055 ROUTE 16            | (7701)                               | 29 30 31 1 2 3 4 \$37                                                                                                    |
|                                      |                                      | 5 6 7 8 9 10 11 <sup>\$0</sup>                                                                                                    |
|                                      |                                      | 12 13 14 15 16 17 18                                                                                                    |
| 1000 STORIES BOURBON BARREL CABERNET |                                      | 19 20 21 22 23 24 25                                                                                                    |
| 750mL   Product #: 33698             | / \$18.99 each<br>CASE PRICE: \$0.00 | 26 27 28 29 30 1 2                                                                                                    |
| Bottle Quantity: - 2 +               | Bottles/Case: 12                     | 3 4 5 6 7 8 9 <b>\$37</b> .                                                                                                    |
| Case Quantity: - 0 +<br>REMOVE       |                                      | The product image shown may not be an exa<br>representation of the product. For exact prod<br>information, please see in-outlet.                                                                                                    |
| SAVE CART                            |                                      | You will receive an "Order Ready for Pickup"<br>email once your order has been prepared. Et<br>effort is made to have your order ready for yo<br>selected date. However, during peak times,<br>delays may be experienced. Please wait for<br>"Order Ready for Pickup" email before headin<br>to the outlet. |
|                                      |                                      | PROCEED TO CHECKOUT                                                                                                    |

10. Select Proceed to Checkout

| YOUR CART (1 item)                  |                                                    | ORDER SUMMARY                                                                                                    |                                                          |
|-------------------------------------|----------------------------------------------------|----------------------------------------------------------------------------------------------------|----------------------------------------------------------|
|                                     |                                                    | Pickup Date*                                                                                                    |                                                          |
| SHIP IT<br>From DHL Warehouse (803) | FREE IN-STORE PICKUP Pickup from Store 1 - Concord | 2023-11-16                                                                                                    |                                                          |
| Shipping to 2055 ROUTE 16           | (7701)                                             | Estimated Total (1 item)<br>Today's Savings                                                                                                    | \$37.98<br>\$0.00                                        |
| 1000 STORIES BOURBON BARREL CABE    | RNET SAU BOTTLE PRICE: \$37.98<br>/ \$18.99 each   | No state tax.                                                                                                    |                                                          |
| Bottle Quantity: - 2 +              | CASE PRICE: \$0.00<br>Bottles/Case: 12             | GRAND TOTAL                                                                                                    | \$37.98                                                  |
| Case Quantity: - 0 +<br>REMOVE      |                                                    | The product image shown may not i<br>representation of the product. For ex<br>information, please see in-outlet.                                                                                                    |                                                          |
| SAVE CART                           |                                                    | You will receive an "Order Ready fo<br>email once your order has been pre<br>effort is made to have your order re-<br>selected date. However, during peal<br>delays may be experienced. Please<br>"Order Ready for Pickup" email befor<br>to the outlet. | pared. Every<br>ady for your<br>k times,<br>wait for the |
|                                     |                                                    | PROCEED TO CHECKOL                                                                                                    | TL                                                       |

11. Enter required Pickup Information

| <b>1</b> PICKUP INFORMATION               |                                                                                                    |
|-------------------------------------------|----------------------------------------------------------------------------------------------------|
|                                           | FREE IN-STORE PICKUP<br>PICKUP AT STORE 1 - CONCORD                                                                                                |
|                                           | once your order has been prepared. Every effort is made to have<br>during peak times, delays may be experienced. Please wait for the<br>he outlet. |
| First name *                              | Last name *                                                                                                    |
|                                           |                                                                                                    |
| Email *                                   | Phone Number *                                                                                                    |
|                                           |                                                                                                    |
| Pickup Date*                              |                                                                                                    |
| 2023-11-02                                |                                                                                                    |
| On Account Credit Remaining: \$250,000.00 |                                                                                                    |
| PROCEED TO PAYMENT                        |                                                                                                    |

12. Submit payment and confirm order

Option 1: Pay with Credit Card or Gift Card

a. To pay with Credit Card or Gift Card, select Proceed to Payment

| <b>1</b> PICKUP INFORMATION    |                                                                                                    |
|--------------------------------|----------------------------------------------------------------------------------------------------|
| IN-STORE PICKUP                | FREE IN-STORE PICKUP<br>PICKUP AT STORE 1 - CONCORD                                                                                               |
|                                | once your order has been prepared. Every effort is made to have<br>uring peak times, delays may be experienced. Please wait for the<br>le outlet. |
| First name *                   | Last name *                                                                                                    |
|                                |                                                                                                    |
| Email *                        | Phone Number *                                                                                                    |
|                                |                                                                                                    |
| Pickup Date*                   |                                                                                                    |
| 2023-11-02                     |                                                                                                    |
| On Account                     |                                                                                                    |
| Credit Remaining: \$250,000.00 |                                                                                                    |
| PROCEED TO PAYMENT             |                                                                                                    |

b. Select Continue in the popup window that states you are proceeding to our secure payment page

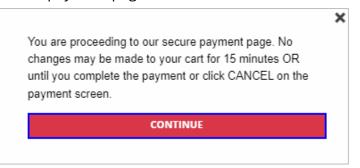

c. Select Pay with Credit Card or Pay with Gift Cards then enter required payment information and select Submit

|                              | PAYMENT                 |
|------------------------------|-------------------------|
| ORDER TOTAL: \$37.98         | AMOUNT PAYABLE: \$37.98 |
| Pay with Credit Card         | Pay with Gift Card      |
| Credit Card Holder Name *    |                         |
| Credit Card Number *         |                         |
| Expiration Month *           |                         |
| Please select                | ~                       |
| Expiration Year *            |                         |
| Please select                | ~                       |
| CVV/CVS * 😧 Street Address * |                         |
| Zip Code *                   |                         |
| Amount *                     |                         |
| 37.98                        |                         |
|                              | <b>2</b><br>•0          |
| Submit Cancel                |                         |

Option 2: Pay On Account

### NOTE: Not all licensees are set up with on account payment option

a. To pay on account place a checkmark next to On Account and select Confirm Order

| <b>1</b> PICKUP INFORMATION               |                                                                                                    |
|-------------------------------------------|----------------------------------------------------------------------------------------------------|
|                                           | FREE IN-STORE PICKUP<br>PICKUP AT STORE 74 - LONDONDERRY                                                                                                    |
| -                                         | up" email once your order has been prepared. Every effort is made to have<br>owever, during peak times, delays may be experienced. Please wait for the<br>ading to the outlet. |
| First name *                              | Last name *                                                                                                    |
| Email *                                   | Phone Number *                                                                                                    |
| Pickup Date*                              |                                                                                                    |
| 2023-11-02 Credit Remaining: \$250,000.00 |                                                                                                    |
| CONFIRM ORDER                             |                                                                                                    |

b. Thank you for your order message displays with order details and a confirmation email is sent

| THANK YOU FOR YOUR ORDER                                                                                             | CONTINUE SHOPPING |
|----------------------------------------------------------------------------------------------------|-------------------|
| YOUR ORDER NUMBER IS: #E0006652<br>You will be receiving a confirmation email shortly at Wal-Mart2634.uat@evenica.co | m                 |
| Print Receipt                                                                                                    |                   |

## 8 Warehouse Orders

### 8.1 Warehouse Pick-Up Orders

1. Select the You're shopping dropdown list

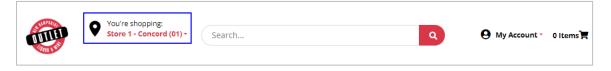

2. Select Warehouses, and select Select Warehouse

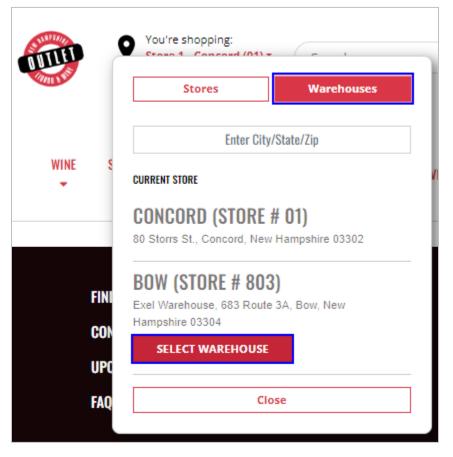

3. Search for products by selecting the applicable category or by using the search bar

|           |               | re shopping:<br>e 1 - Concord | (01) • Sea | rch            |        |                |                                   | ٩                                | ⊖ My Account • | 0 Items 🛒                   |
|-----------|---------------|-------------------------------|------------|----------------|--------|----------------|-----------------------------------|----------------------------------|----------------|-----------------------------|
| WINE      | SPIRITS       | SALES<br>AND<br>PROMOS        | EDUCATION  | THE<br>OUTLETS | EVENTS | QUICK<br>Order | WAREHOUSE<br>Ordering<br>Policies | PRIVATE<br>Trucking<br>Companies | DOWNLOADS      | SHOPPING<br>On Behalf<br>Of |
| ALL WINES |               |                               |            |                |        |                |                                   |                                  |                |                             |
| OUTLET    | PRICE BUSTERS |                               |            |                |        |                |                                   |                                  |                |                             |
| OUTLET    | POWER BUYS    |                               |            |                |        |                |                                   | INNECTED                         |                |                             |
| SUPER S   | AVER          |                               |            |                |        |                | 60                                |                                  |                |                             |
| LAST CH   | ANCE          | ENTS                          |            |                |        |                |                                   |                                  |                |                             |
|           | AŲ            |                               |            |                |        |                |                                   |                                  |                |                             |

4. Filter product category further by selecting applicable filters

| < WINE             | ALL WINES                                      |                                 |                                 |                                   |                                 |
|--------------------|------------------------------------------------|---------------------------------|---------------------------------|-----------------------------------|---------------------------------|
| FILTERS            | Showing products 1 - 2                         | 5 of 1164                       |                                 |                                   |                                 |
| Stock Level        | Items per page 25 V                            | Sort By: Name                   | ~                               |                                   |                                 |
| Allocated Products | •                                              |                                 |                                 |                                   |                                 |
| Sold By            |                                                | 1000                            |                                 |                                   |                                 |
| Price              | STORIES                                        | STORIES                         | 1000<br>STORIES                 | 108                               |                                 |
| Product Type       | (1000000 00000-000)                            | 220                             |                                 | 13 <sup>8</sup>                   |                                 |
| Size               | CARRANET<br>SAUVIONON                          | GOLD RUSH RED                   | ZINFANDEL                       | HARSEQUORDER<br>BO des gymen Derm |                                 |
| Sub Type           | 1000 Stories<br>Bourbon Barrel<br>Cabernet Sau | 1000 Stories Gold<br>Rush Red   | 1000 Stories<br>Zinfandel       | 13 Celsius Sauvignon<br>Blanc     | 14 Hands Cabernet<br>Svgn Wash  |
| Style              | 750mL                                          | 750mL                           | 750mL                           | 750mL                             | 750mL                           |
| Proof              | \$18.99<br>Case Price: \$227.88                | \$18.99<br>Case Price: \$227.88 | \$18.99<br>Case Price: \$227.88 | \$14.99<br>Case Price: \$179.88   | \$13.99<br>Case Price: \$167.88 |

5. Add product to cart by selecting Add to Cart

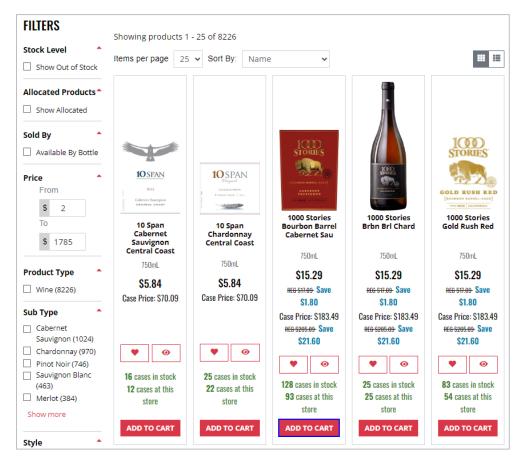

6. Added to Cart banner displays confirming that products(s) were successfully added to your cart

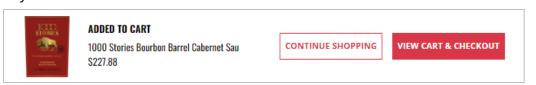

 When all products have been added to your cart, select the cart icon, and select View Cart & Checkout

|      |             | 're shopping:<br>L Warehouse () | 803) • Sea | rch            |        |                |                                | ٩            | Hy Account * 1 Item                                                                                         |
|------|-------------|---------------------------------|------------|----------------|--------|----------------|--------------------------------|--------------|----------------------------------------------------------------------------------------------------|
| WINE | SPIRITS     | SALES<br>AND<br>PROMOS          | EDUCATION  | THE<br>OUTLETS | EVENTS | QUICK<br>ORDER | WAREHOU<br>Orderin<br>Policies | Items in car | t X<br>1000 Stories Bourbon Barrel Cabernet Sau<br>Size: Case<br>Quantity: 1<br>\$227.88<br>(\$227.88 each) |
|      |             |                                 |            |                |        |                |                                | SubTotal:    | \$227.88                                                                                                    |
|      | FIND A STOR | 5                               |            |                |        |                | ST                             |              | View Cart & Checkout                                                                                        |
|      | CONTACT US  |                                 |            |                |        |                | đ                              |              | Keep Shopping                                                                                               |

8. Review and edit cart contents if needed by updating bottle and case quantity or removing product. Select Save Cart after cart updates have been made.

|      | You're shopping:<br>DHL Warehouse (803)               | )• Sea                | arch           |                                      |                         |                                | ٩                                                                                                    | O My Account *                          | 1 Item 📕                    |
|------|-------------------------------------------------------|-----------------------|----------------|--------------------------------------|-------------------------|--------------------------------|----------------------------------------------------------------------------------------------------|-----------------------------------------|-----------------------------|
| WINE | SALES<br>Spirits and e<br>Promos                      | EDUCATION             | THE<br>OUTLETS | EVENTS                               | QUICK<br>Order          | WAREHOU<br>Orderin<br>Policies | G TRUCKING                                                                                                  | DOWNLOADS                               | SHOPPING<br>On<br>Behalf of |
| Y    | OUR CART (1 item)                                     |                       |                |                                      |                         |                                | RDER SUMMAR                                                                                                 | Y                                       |                             |
|      | SHIP IT                                               | FREE WAREHOUSE PICKUP |                |                                      |                         | Select Pickup Date             |                                                                                                    |                                         |                             |
|      | From DHL Warehouse (803)<br>Shipping to 2055 ROUTE 16 |                       |                | Pickup from DHL Warehouse<br>(77803) |                         |                                | Estimated Total (1 item) \$227.88<br>Today's Savings \$0.00                                                 |                                         |                             |
|      | 1000 STORIES BOU<br>750mL   Product #: 336            |                       | REL CABERN     | ET SAU                               | CASE PRICE:<br>\$227.88 | N                              | lo state tax.                                                                                               |                                         |                             |
|      | Case Quantity:                                        | 1 +                   |                | Bo                                   | ottles/Case: 12         |                                | RAND TOTAL                                                                                                  | \$227.88                                |                             |
|      | REMOVE                                                |                       |                |                                      |                         | e                              | he product image shown<br>cact representation of th<br>roduct information, pleas                            | e product. For exact                    |                             |
|      | SAVE CART                                             |                       |                |                                      |                         | 9<br>pl                        | HL has next day 'Will Ca<br>am – 8 pm, as long as t<br>aced by 7:30 pm. All bo<br>ubject to a \$1.50 charge | he order has been<br>ttle purchases are |                             |
|      |                                                       |                       |                |                                      |                         |                                | PROCEED TO C                                                                                                | нескоит                                 |                             |

9. Choose pickup date by clicking in the Pickup Date field and choosing an available pickup date from the calendar

|                                                       |                                                    | Pickup Date* Select Pickup Date                                                            |  |  |  |  |
|-------------------------------------------------------|----------------------------------------------------|--------------------------------------------------------------------------------------------|--|--|--|--|
| O SHIP IT                                             | FREE WAREHOUSE PICKUP<br>Pickup from DHL Warehouse | < November 2023 >                                                                          |  |  |  |  |
| From DHL Warehouse (803)<br>Shipping to 2055 ROUTE 16 | (77803)                                            | Su Mo Tu We Th Fr Sa                                                                       |  |  |  |  |
|                                                       |                                                    | 29 30 31 1 2 3 4 \$227.                                                                    |  |  |  |  |
|                                                       |                                                    | 5 6 7 8 9 10 11 <sup>\$0.</sup>                                                            |  |  |  |  |
|                                                       |                                                    | 12 13 14 15 16 17 18                                                                       |  |  |  |  |
| 1000 STORIES BOURBON B                                |                                                    | 19 20 21 22 23 24 25                                                                       |  |  |  |  |
| 750mL   Product #: 33698                              | <b>\$227.88</b><br>Bottles/Case: 12                | 26 27 28 29 30 1 2                                                                         |  |  |  |  |
| Case Quantity: - 1                                    | +                                                  | 3 4 5 6 7 8 9 <b>\$227.8</b>                                                               |  |  |  |  |
|                                                       |                                                    | The product image shown may not be an                                                      |  |  |  |  |
| REMOVE                                                |                                                    | exact representation of the product. For exa                                               |  |  |  |  |
| REMOVE                                                |                                                    |                                                                                            |  |  |  |  |
| REMOVE<br>SAVE CART                                   |                                                    | product information, please see in-outlet.                                                 |  |  |  |  |
|                                                       |                                                    | product information, please see in-outlet.<br>DHL has next day 'Will Call' pickup hours fr |  |  |  |  |
|                                                       |                                                    | product information, please see in-outlet.                                                 |  |  |  |  |

10. Select Proceed to Checkout

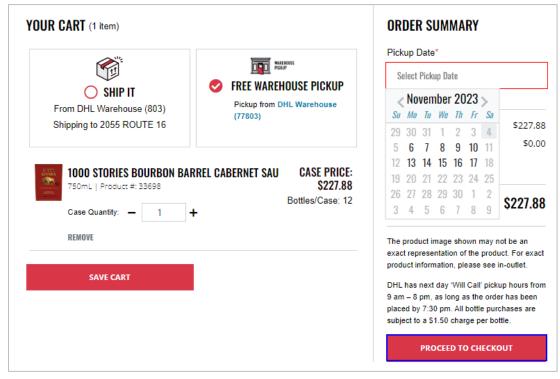

11. Enter required Pickup Information

|                                                                                                    | REE WAREHOUSE PICKUP<br>CKUP AT DHL WAREHOUSE |  |  |  |  |  |  |
|----------------------------------------------------------------------------------------------------|-----------------------------------------------|--|--|--|--|--|--|
| DHL has next day 'Will Call' pickup hours from 9 am – 8 pm, as long as the order has been placed by 7:30 pm. All bottle purchases are subject to a \$1.50 charge per bottle. |                                               |  |  |  |  |  |  |
| First name *                                                                                                    | Last name *                                   |  |  |  |  |  |  |
| Email *                                                                                                    | Phone Number *                                |  |  |  |  |  |  |
| Pickup Date*                                                                                                    |                                               |  |  |  |  |  |  |
| 2023-11-08                                                                                                    |                                               |  |  |  |  |  |  |
| On Account Credit Remaining: \$1,572.85                                                                                                    |                                               |  |  |  |  |  |  |
| PROCEED TO PAYMENT                                                                                                    |                                               |  |  |  |  |  |  |

12. Submit payment and confirm order

Option 1: Pay with Credit Card

a. To pay with Credit Card or Gift Card, select Proceed to Payment

| WAREHOUSE<br>PICKUP                                                                                          | FREE WAREHOUSE PICKUP<br>PICKUP AT DHL WAREHOUSE                       |
|----------------------------------------------------------------------------------------------------|------------------------------------------------------------------------|
| DHL has next day 'Will Call' pickup hours from 9 am<br>bottle purchases are subject to a \$1.50 charge per t | n – 8 pm, as long as the order has been placed by 7:30 pm. All bottle. |
| First name *                                                                                                 | Last name *                                                            |
| Email *                                                                                                    | Phone Number *                                                         |
| Pickup Date*                                                                                                 |                                                                        |
| 2023-11-08                                                                                                   |                                                                        |
| On Account<br>Credit Remaining: \$1,572.85                                                                   |                                                                        |
| PROCEED TO PAYMENT                                                                                           |                                                                        |

b. Select Continue in the popup window that states you are proceeding to our secure payment page

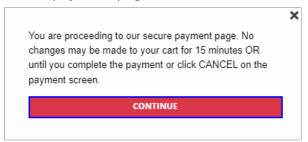

Option 2: Pay On Account

#### NOTE: Not all licensees are set up with on account payment option

a. To pay on account place a checkmark next to On Account and select Confirm Order

| <b>1</b> PICKUP INFORMATION                                                                                |                                                                             |
|----------------------------------------------------------------------------------------------------|-----------------------------------------------------------------------------|
| WAREHOUSE                                                                                                  | FREE WAREHOUSE PICKUP<br>PICKUP AT DHL WAREHOUSE                            |
| DHL has next day 'Will Call' pickup hours from 9 ar<br>bottle purchases are subject to a \$1.50 charge per | m – 8 pm, as long as the order has been placed by 7:30 pm. All<br>r bottle. |
| First name *                                                                                               | Last name *                                                                 |
| Email *                                                                                                    | Phone Number *                                                              |
| · -                                                                                                    |                                                                             |
| Pickup Date*                                                                                               |                                                                             |
| 2023-11-08                                                                                                 |                                                                             |
| On Account Credit Remaining: \$1,572.85                                                                    |                                                                             |
| CONFIRM ORDER                                                                                              |                                                                             |

b. Thank you for your order message displays with order details and a confirmation email is sent

| THANK YOU FOR YOUR ORDER                                                                                             | CONTINUE SHOPPING |
|----------------------------------------------------------------------------------------------------|-------------------|
| YOUR ORDER NUMBER IS: #E0006652<br>You will be receiving a confirmation email shortly at Wal-Mart2634.uat@evenica.co | m                 |
| Print Receipt                                                                                                    |                   |

c. Enter required payment information and select Submit

| PAYMENT                   |                          |  |  |  |  |  |
|---------------------------|--------------------------|--|--|--|--|--|
| ORDER TOTAL: \$227.88     | AMOUNT PAYABLE: \$227.88 |  |  |  |  |  |
|                           | Pay with Credit Card     |  |  |  |  |  |
| Credit Card Holder Name * |                          |  |  |  |  |  |
| Credit Card Number *      |                          |  |  |  |  |  |
| Expiration Month *        |                          |  |  |  |  |  |
| Please select             | ~                        |  |  |  |  |  |
| Expiration Year *         |                          |  |  |  |  |  |
| Please select             | ~                        |  |  |  |  |  |
| CVV/CVS * 😧               |                          |  |  |  |  |  |
| Street Address *          |                          |  |  |  |  |  |
| Zip Code *                |                          |  |  |  |  |  |
| Amount *                  |                          |  |  |  |  |  |
| 227.88                    |                          |  |  |  |  |  |
| 4                         | <i>2</i><br>••           |  |  |  |  |  |
| Submit Cancel             |                          |  |  |  |  |  |

### 8.2 Warehouse Delivery Orders

1. Select the You're shopping dropdown list

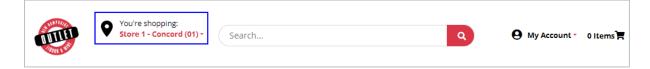

2. Select Warehouses, and select Select Warehouse

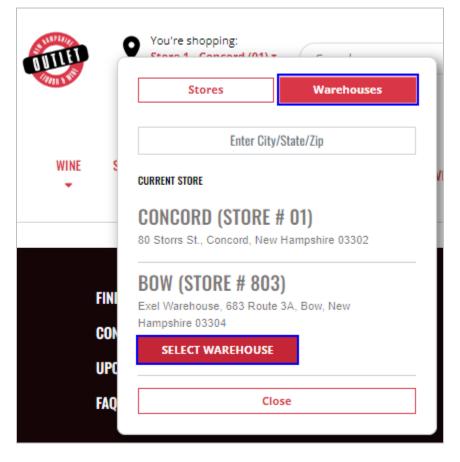

3. Search for products by selecting the applicable category or by using the search bar

|           |               | re shopping:<br>e 1 - Concord | (01) • Sea | rch            |        |                |                                   | ٩                                | ⊖ My Account • | 0 Items 🛒                   |
|-----------|---------------|-------------------------------|------------|----------------|--------|----------------|-----------------------------------|----------------------------------|----------------|-----------------------------|
| WINE      | SPIRITS       | SALES<br>AND<br>PROMOS        | EDUCATION  | THE<br>OUTLETS | EVENTS | QUICK<br>Order | WAREHOUSE<br>Ordering<br>Policies | PRIVATE<br>Trucking<br>Companies | DOWNLOADS      | SHOPPING<br>On Behalf<br>Of |
| ALL WINES |               |                               |            |                |        |                |                                   |                                  |                |                             |
| OUTLET    | PRICE BUSTERS |                               |            |                |        |                |                                   |                                  |                |                             |
| OUTLET    | POWER BUYS    |                               |            |                |        |                |                                   | INNECTED                         |                |                             |
| SUPER S   | AVER          |                               |            |                |        |                | 60                                |                                  |                |                             |
| LAST CH   | ANCE          | ENTS                          |            |                |        |                |                                   |                                  |                |                             |
|           | AŲ            |                               |            |                |        |                |                                   |                                  |                |                             |

4. Filter product category further by selecting applicable filters

| < WINE             | ALL WINES                                      |                                 |                                 |                                   |                                 |
|--------------------|------------------------------------------------|---------------------------------|---------------------------------|-----------------------------------|---------------------------------|
| FILTERS            | Showing products 1 - 2                         | 5 of 1164                       |                                 |                                   |                                 |
| Stock Level        | Items per page 25 V                            | Sort By: Name                   | ~                               |                                   |                                 |
| Allocated Products | •                                              |                                 |                                 |                                   |                                 |
| Sold By            |                                                | 1000                            |                                 |                                   |                                 |
| Price              | STORIES                                        | STORIES                         | 1000<br>STORIES                 | 108                               |                                 |
| Product Type       | (1000000 00000-000)                            | 220                             |                                 | 13 <sup>8</sup>                   |                                 |
| Size               | CARRANT SAUVIONON                              | GOLD RUSH RED                   | ZINFANDEL                       | HARSEQUORDER<br>BO des gymen Derm |                                 |
| Sub Type           | 1000 Stories<br>Bourbon Barrel<br>Cabernet Sau | 1000 Stories Gold<br>Rush Red   | 1000 Stories<br>Zinfandel       | 13 Celsius Sauvignon<br>Blanc     | 14 Hands Cabernet<br>Svgn Wash  |
| Style              | 750mL                                          | 750mL                           | 750mL                           | 750mL                             | 750mL                           |
| Proof              | \$18.99<br>Case Price: \$227.88                | \$18.99<br>Case Price: \$227.88 | \$18.99<br>Case Price: \$227.88 | \$14.99<br>Case Price: \$179.88   | \$13.99<br>Case Price: \$167.88 |

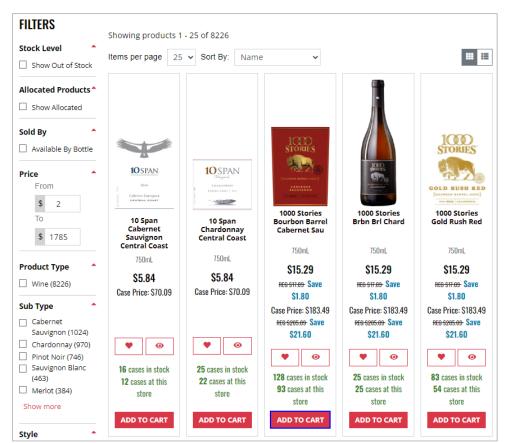

5. Add product to cart by selecting Add to Cart

6. Added to Cart banner displays confirming that products(s) were successfully added to your cart

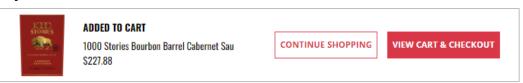

 When all products have been added to your cart, select the cart icon, and select View Cart & Checkout

|      |             | ı're shopping:<br><mark>L Warehouse (</mark> | 803) • Sea | rch            |        |                |                                | ٩            | Hy Account • 1 Item                                                                                         |
|------|-------------|----------------------------------------------|------------|----------------|--------|----------------|--------------------------------|--------------|----------------------------------------------------------------------------------------------------|
| WINE | SPIRITS     | SALES<br>AND<br>PROMOS                       | EDUCATION  | THE<br>OUTLETS | EVENTS | QUICK<br>ORDER | WAREHOU<br>Orderin<br>Policies | Items in car | t X<br>1000 Stories Bourbon Barrel Cabernet Sau<br>Size: Case<br>Quantity: 1<br>\$227.88<br>(\$227.88 each) |
|      |             |                                              |            |                |        |                |                                | SubTotal:    | \$227.88                                                                                                    |
|      | FIND A STOR | E                                            |            |                |        |                | ST                             |              | View Cart & Checkout                                                                                        |
|      | CONTACT US  |                                              |            |                |        |                | đ                              |              | Keep Shopping                                                                                               |

8. Select Ship It

| R CART (1 item)           |                                                               | ORDER SUMMARY                                                                                                    |
|---------------------------|---------------------------------------------------------------|----------------------------------------------------------------------------------------------------|
| Shipping to 2055 ROUTE 16 | FREE WAREHOUSE PICKUP<br>Pickup from DHL Warehouse<br>(77803) | Estimated Total (1 item) \$203.88<br>Today's Savings \$24.00<br>No state tax.                                      |
| 1000 STORIES BOURBON BA   | RREL CABERNET SAU CASE PRICE:                                 | GRAND TOTAL \$203.88                                                                                               |
| 750mL   Product #: 33698  | S203.88<br>Rogular: \$227.88                                  | The product image shown may not be an<br>exact representation of the product. For exact                            |
| Case Quantity: - 1        | + Save: \$24.00                                               | product information, please see in-outlet.                                                                         |
| REMOVE                    | Bottles/Case: 12                                              | DHL has next day 'Will Call' pickup hours<br>from 9 am – 8 pm, as long as the order has<br>been placed by 7:30 pm. |
| SAVE CART                 |                                                               | All bottle purchases are subject to a \$1.50 charge per bottle.                                                    |
|                           |                                                               | PROCEED TO CHECKOUT                                                                                                |

9. Select Continue to acknowledge warehouse shipping message

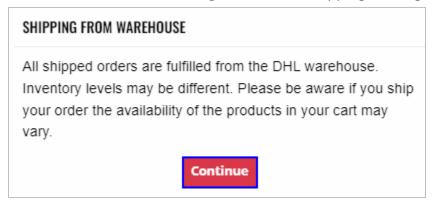

10. Choose a delivery option and select a Ship Date

| 1 DELIVERY INFORMATION                                                                                                    |
|----------------------------------------------------------------------------------------------------|
| FROM DHL WAREHOUSE (803)                                                                                                    |
| DHL offers next business day shipment if orders are placed prior to 7:30 pm. All bottle purchases are subject to a \$1.50 charge per bottle. |
| Choose delivery option Please select                                                                                                    |
| 2 SHIPPING INFORMATION                                                                                                    |
| JAKE'S SEAFOOD CO<br>2055 ROUTE 16<br>OSSIPEE<br>New Hampshire, 03890                                                                        |
| Ship Date*                                                                                                    |
| Select Ship Date                                                                                                    |
| On Account Credit Remaining: \$1,572.85                                                                                                    |
| PROCEED TO PAYMENT                                                                                                    |

11. Submit payment and confirm order

Option 1: Pay with Credit Card

a. To pay by Credit Card, select Proceed to Payment

| 2 SHIPF                  | ING INFORMATION  |  |  |  |  |  |  |
|--------------------------|------------------|--|--|--|--|--|--|
| JAKE'S SEAFOOD           | CO               |  |  |  |  |  |  |
| 2055 ROUTE 16<br>OSSIPEE |                  |  |  |  |  |  |  |
| New Hampshire, 03890     |                  |  |  |  |  |  |  |
| Ship Date*               |                  |  |  |  |  |  |  |
| On Account               | :                |  |  |  |  |  |  |
| Credit Remai             | ning: \$1,572.85 |  |  |  |  |  |  |
| PROCEED TO PAYMENT       |                  |  |  |  |  |  |  |

b. Select Continue in the popup window that states you are proceeding to our secure payment page

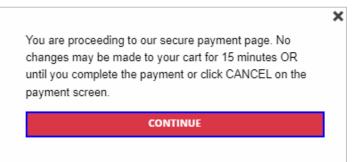

c. Enter required Payment information and select Submit

|                              | PAYMENT                      |
|------------------------------|------------------------------|
| ORDER TOTAL: \$203.88        | AMOUNT PAYABLE: \$203.88     |
|                              | Pay with Credit Card         |
| Credit Card Holder Name *    |                              |
| Credit Card Number *         |                              |
| Expiration Month *           |                              |
| Please select                | ~                            |
| Expiration Year *            |                              |
| Please select                | ~                            |
| CVV/CVS * 🚱 Street Address * |                              |
| Zip Code *                   |                              |
| Amount *                     |                              |
| 203.88                       |                              |
| 4 P E 3                      | <ul> <li><i>■</i></li> </ul> |
| Submit Cancel                |                              |

#### Option 2: Pay On Account

NOTE: Not all licensees are set up with on account payment option

a. To pay on account place a checkmark next to On Account and select Confirm Order

| 2 SHIPPING INFORMATION                                                |   |  |  |  |  |
|-----------------------------------------------------------------------|---|--|--|--|--|
| JAKE'S SEAFOOD CO<br>2055 ROUTE 16<br>OSSIPEE<br>New Hampshire, 03890 |   |  |  |  |  |
| Ship Date*                                                            |   |  |  |  |  |
| 2023-11-22                                                            | 3 |  |  |  |  |
| <ul> <li>On Account</li> <li>Credit Remaining: \$1,572.85</li> </ul>  |   |  |  |  |  |
| CONFIRM ORDER                                                         |   |  |  |  |  |

b. Thank you for your order message displays with order details and a confirmation email is sent

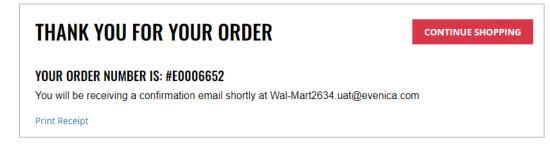

## 9 Quick Order

## 9.1 Quick Order Products

1. To quick order products, select Quick Order

|      |         | re shopping:<br>Warehouse (803) <del>•</del> | Search     |                             |        |                |                                | ٩                             | <b>9</b> My Act        | count 🔨 1 Item 📕         |
|------|---------|----------------------------------------------|------------|-----------------------------|--------|----------------|--------------------------------|-------------------------------|------------------------|--------------------------|
| WINE | SPIRITS | SALES AND<br>Promos <del>-</del>             | EDUCATION  | THE<br>OUTLETS <del>-</del> | EVENTS | QUICK<br>ORDER | WAREHOUSE ORDERING<br>Policies | PRIVATE TRUCKING<br>Companies | DOWNLOADS              | SHOPPING ON<br>Behalf of |
|      | Ту      | pe to search for pro                         | oducts     |                             | QU     | ICK ORD        | ER                             |                               |                        |                          |
|      | Produc  | st Name                                      | Product Id | Bottle                      | Size   | Inventory      | Bottle Quantity                | Case Quant                    | ity<br>Add all to cart |                          |

2. Type to search for products

|                   |             | QL          | JICK ORDER |                 |                 |
|-------------------|-------------|-------------|------------|-----------------|-----------------|
| Type to search fo | or products |             |            |                 |                 |
| Product Name      | Product Id  | Bottle Size | Inventory  | Bottle Quantity | Case Quantity   |
|                   |             |             |            |                 | Add all to cart |

### 3. Select desired product

|    | QUICK ORDER                       |      |             |           |                 |                 |  |
|----|-----------------------------------|------|-------------|-----------|-----------------|-----------------|--|
|    | Fireball                          |      |             |           |                 |                 |  |
|    | Fireball Cinnamon Whisky - 200mL  | t Id | Bottle Size | Inventory | Bottle Quantity | Case Quantity   |  |
|    | Fireball Cinnamon Whisky - 375mL  |      |             |           |                 |                 |  |
|    | Fireball Party Bucket - 50mL 20Pk |      |             |           |                 | Add all to cart |  |
|    | Fireball Cinnamon Whisky - 750mL  |      |             |           |                 |                 |  |
| FI | Fireball Cinnamon Whisky - 1L     |      |             |           | STAY CONNI      | ECTED           |  |

4. Input desired bottle or case quantity

| QUICK ORDER                |            |             |               |                        |                        |  |
|----------------------------|------------|-------------|---------------|------------------------|------------------------|--|
| Type to search for product | ts         |             |               |                        |                        |  |
| Product Name               | Product Id | Bottle Size | Inventory     | <b>Bottle Quantity</b> | Case Quantity          |  |
| Fireball Cinnamon Whisky   | 5191       | 375mL       | 4524 In Stock | 08                     | 02<br>Bottles/Case: 24 |  |
|                            |            |             |               |                        | Add all to cart        |  |

5. Once all desired products have been added to the order, select Add all to cart

| QUICK ORDER              |            |             |                     |                        |                        |  |
|--------------------------|------------|-------------|---------------------|------------------------|------------------------|--|
| wine                     |            |             |                     |                        |                        |  |
| Product Name             | Product Id | Bottle Size | Inventory           | <b>Bottle Quantity</b> | Case Quantity          |  |
| Fireball Cinnamon Whisky | 5191       | 375mL       | 4524 In Stock       | 08                     | 02<br>Bottles/Case: 24 |  |
| Aviator Vodka            | 6238       | 750mL       | 860 In Stock        | 3                      | 0<br>Bottles/Case: 6   |  |
| House Wine Red Wine      | 42735      | 750mL       | <b>280</b> In Stock | 0                      | 01<br>Bottles/Case: 12 |  |
|                          |            |             |                     |                        | Add all to cart        |  |

6. Product(s) added to cart message displays confirming that products(s) were successfully added to your cart

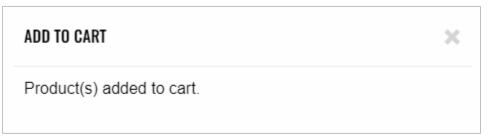

# **10 Order Sheets**

To access Order Sheets, select Order Sheets from the My Account dropdown menu or the Navigation pane

| WINE SPIRITS SALES AND EDUCATION THE OUTLETS EVENTS OUTCK WAREHOUSE ORDERING POLICIES ORDER HISTORY   Navigation Navigation ORDER SHEETS SAVED CARTS   AR Profile ORDER SHEETS ORDER SHEETS   Profile Order History Onder Sheet Order Sheet INVOICES   Order History Download Sample Order Sheet Create Order INVOICES   Saved Carts Name Created Modified # of Items   Order Sheets Name Oct 25, 2023 0ct 25, 2023 1 | <b>DUILEI</b> |            | e shopping:<br>e <b>50 - Nashua</b> | (50) • Search | 1           |             |           |        | ٩          | 9      | My Account • 0 If | ems 🛒 |
|----------------------------------------------------------------------------------------------------|---------------|------------|-------------------------------------|---------------|-------------|-------------|-----------|--------|------------|--------|-------------------|-------|
| Navigation     ORDER SHEETS       AR     ORDER SHEETS       Profile     Upload Order Sheet     ORDER SHEETS       Order History     Download Sample Order Sheet     INVOICES       Addresses     User MANAGEMENT       Saved Carts     Name     Created       Mame     Created     Modified     # of Items                                                                                                    |               |            |                                     |               | OUTLETS     | EVENTS      |           |        |            |        | ORDER HISTORY     | JADS  |
| Profile     Invoices       Order History     Download Sample Order Sheet     USER MANAGEMENT       Addresses     Saved Carts     USER MANAGEMENT       Order Sheets     Name     Created     Modified     # of Items                                                                                                    |               | Navigation |                                     |               |             |             | ORDER \$  | SHEETS | 5          |        | SAVED CARTS       |       |
| Order Sheets                                                                                                    | Order History |            |                                     |               | L Crea      | te Order    |           |        |            |        |                   | т     |
| Order Sheets November 2023 Order Oct 25, 2023 Oct 25, 2023 1 📑 Delete Details                                                                                                    |               | -          |                                     | Nai           | me          | Created     | Mod       | ified  | # of Items |        |                   |       |
|                                                                                                    |               |            |                                     | November 2    | 2023 Order  | Oct 25, 202 | 3 Oct 25  | , 2023 | 1          | Telete | e Details         |       |
| Upload-Oct 25 2023 3:52PM Oct 25, 2023 Oct 25, 2023 2 Delete Details                                                                                                    |               | nt         |                                     | Upload-Oct 25 | 2023 3:52PM | Oct 25, 202 | 23 Oct 25 | , 2023 | 2          | Telete | e Details         |       |

## 10.1 Create New Order Sheet

1. To create a new order sheet, select +New Order Sheet

| ORDER SHEETS                |                   |
|-----------------------------|-------------------|
| Upload Order Sheet          | + New Order Sheet |
| Download Sample Order Sheet |                   |
| No Order Sheets available.  |                   |

2. Input order sheet name and select Create Order Sheet

| NEW ORDER SHEET  | ×                        |
|------------------|--------------------------|
| Order Sheet Name |                          |
|                  |                          |
| Comment          |                          |
|                  |                          |
|                  | Close Create Order Sheet |

NOTE: Order sheet comment is optional

3. List Created banner displays confirming order sheet was successfully created

|  | × |
|--|---|
|--|---|

## 10.2 View Order Sheet Details

1. To view order sheet details, select Details next to the order sheet

|                           | 0            | RDER SHEET     | S          |        |           |
|---------------------------|--------------|----------------|------------|--------|-----------|
| Jpload Order Sheet        | +            | New Order Shee |            |        |           |
| wnload Sample Order Sheet |              |                |            |        |           |
| Name                      | Created      | Modified       | # of Items |        |           |
| November 2023 Order       | Oct 25, 2023 | Oct 26, 2023   | 4          | Telete | Details   |
| Upload-Oct 25 2023 3:52PM | Oct 25, 2023 | Oct 25, 2023   | 2          | Telete | 🚺 Details |
|                           |              | « <b>1</b> »   |            |        |           |

2. Order sheet details display, and additional actions can be taken from within the details screen

| NOVEMBER 2023 ORDER |                                            |                      |                     |                   |                                                   |  |  |  |
|---------------------|--------------------------------------------|----------------------|---------------------|-------------------|---------------------------------------------------|--|--|--|
| < Back to Orde      | er Sheets                                  | 🔒 Print              | Order Shee          | ts 📕 Cle          | one Order Sheet 🔒 Save                            |  |  |  |
| Order Sheet         | s Name:                                    | Comme                | ent:                |                   |                                                   |  |  |  |
| November 20         | 23 Order                                   |                      |                     |                   |                                                   |  |  |  |
| Image               | Product                                    | Quantity             | Price               | Total             | <i>h</i>                                          |  |  |  |
|                     | Black & White Scotch<br>1.75L              | Case: 0<br>Bottle: 1 | \$161.94<br>\$26.99 | \$0.00<br>\$26.99 | ×     Add to Cart       ×     Add to Cart         |  |  |  |
|                     | <mark>Chivas Regal</mark><br>1.75L         | Case: 0<br>Bottle: 1 | \$413.94<br>\$68.99 | \$0.00<br>\$68.99 | <ul><li>Add to Cart</li><li>Add to Cart</li></ul> |  |  |  |
|                     | Bacardi Gold Rum<br>1L                     | Case: 0<br>Bottle: 1 | \$191.88<br>\$15.99 | \$0.00<br>\$15.99 | ×     Add to Cart       ×     Add to Cart         |  |  |  |
| 0                   | <b>Casamigos Reposado Tequila</b><br>750mL | Case: 0<br>Bottle: 1 | \$341.94<br>\$56.99 | \$0.00<br>\$56.99 | <ul><li>Add to Cart</li><li>Add to Cart</li></ul> |  |  |  |
|                     |                                            | « <mark>1</mark> »   |                     |                   |                                                   |  |  |  |
|                     |                                            |                      |                     |                   | Total: \$168.96                                   |  |  |  |
|                     |                                            |                      |                     |                   | Add All to Cart                                   |  |  |  |

## 10.3 Edit Order Sheet

1. To edit an order sheet, select Details next to the order sheet

| ORDER SHEETS                |              |                 |            |          |           |  |  |  |  |
|-----------------------------|--------------|-----------------|------------|----------|-----------|--|--|--|--|
| Upload Order Sheet          | +            | New Order Sheet |            |          |           |  |  |  |  |
| lownload Sample Order Sheet |              |                 |            |          |           |  |  |  |  |
| Name                        | Created      | Modified        | # of Items |          |           |  |  |  |  |
| November 2023 Order         | Oct 25, 2023 | Oct 26, 2023    | 4          | Telete   | Details   |  |  |  |  |
| Upload-Oct 25 2023 3:52PM   | Oct 25, 2023 | Oct 25, 2023    | 2          | 👕 Delete | 🚺 Details |  |  |  |  |
|                             |              |                 |            |          |           |  |  |  |  |

2. Update product case and bottle quantities by using the up/down arrows or by typing the new quantity amount

|             | N                                                | DVEMBER 2023 OR        | DER                 |                   |                                                       |
|-------------|--------------------------------------------------|------------------------|---------------------|-------------------|-------------------------------------------------------|
| Back to Ord | er Sheets                                        | 🔒 Print 0              | Order Shee          | ts 📕 Clo          | one Order Sheet 🔒 Sa                                  |
| rder Shee   | ts Name:                                         | Commer                 | nt:                 |                   |                                                       |
| November 20 | 023 Order                                        |                        |                     |                   |                                                       |
| Image       | Product                                          | Quantity               | Price               | Total             |                                                       |
|             | Black & White Scotch<br>1.75L                    | Case: 0<br>Bottle: 1 ‡ | \$161.94<br>\$26.99 | \$0.00<br>\$26.99 | <ul><li>Add to Cart</li><li>Add to Cart</li></ul>     |
|             | Chivas Regal<br>1.75L                            | Case: 0<br>Bottle: 1   | \$413.94<br>\$68.99 | \$0.00<br>\$68.99 | <ul><li>X Add to Cart</li><li>X Add to Cart</li></ul> |
|             | Bacardi Gold Rum<br>1L                           | Case: 0<br>Bottle: 1   | \$191.88<br>\$15.99 | \$0.00<br>\$15.99 | X     Add to Cart       X     Add to Cart             |
| 0           | <mark>Casamigos Reposado Tequila</mark><br>750mL | Case: 0<br>Bottle: 1   | \$341.94<br>\$56.99 | \$0.00<br>\$56.99 | <ul><li>× Add to Cart</li><li>× Add to Cart</li></ul> |

### 3. Remove product by selecting the X button next to the product case or bottle

|               | NC                                  | OVEMBER 2023 OR        | DER                 |                   |                                                       |
|---------------|-------------------------------------|------------------------|---------------------|-------------------|-------------------------------------------------------|
| < Back to Ord | er Sheets                           | 🔒 Print (              | Order Shee          | ts 📳 Cl           | one Order Sheet Save                                  |
| Order Shee    | ts Name:                            | Commer                 | nt:                 |                   |                                                       |
| November 20   | 123 Order                           |                        |                     |                   |                                                       |
| Image         | Product                             | Quantity               | Price               | Total             |                                                       |
|               | Black & White Scotch<br>1.75L       | Case: 0<br>Bottle: 1 ‡ | \$161.94<br>\$26.99 | \$0.00<br>\$26.99 | <ul><li>Add to Cart</li><li>Add to Cart</li></ul>     |
|               | Chivas Regal<br>1.75L               | Case: 0<br>Bottle: 1   | \$413.94<br>\$68.99 | \$0.00<br>\$68.99 | <ul><li>× Add to Cart</li><li>× Add to Cart</li></ul> |
|               | Bacardi Gold Rum<br>1L              | Case: 0<br>Bottle: 1   | \$191.88<br>\$15.99 | \$0.00<br>\$15.99 | <ul><li>× Add to Cart</li><li>× Add to Cart</li></ul> |
| 0             | Casamigos Reposado Tequila<br>750mL | Case: 0<br>Bottle: 1   | \$341.94<br>\$56.99 | \$0.00<br>\$56.99 | XAdd to CartXAdd to Cart                              |

4. Select Save once order sheet edits have been completed

| NOVEMBER 2023 ORDER    |                                           |  |  |  |  |  |  |  |  |
|------------------------|-------------------------------------------|--|--|--|--|--|--|--|--|
| < Back to Order Sheets | Print Order Sheets Clone Order Sheet Save |  |  |  |  |  |  |  |  |
| Order Sheets Name:     | Comment:                                  |  |  |  |  |  |  |  |  |
| November 2023 Order    |                                           |  |  |  |  |  |  |  |  |

## 10.4 Add Products to Cart from Order Sheet

1. To add products to your cart directly from the order sheet, select Details next to the order sheet

| ORDER SHEETS                |              |                 |            |          |           |  |  |  |
|-----------------------------|--------------|-----------------|------------|----------|-----------|--|--|--|
| Upload Order Sheet          | +            | New Order Sheet |            |          |           |  |  |  |
| Download Sample Order Sheet |              |                 |            |          |           |  |  |  |
| Name                        | Created      | Modified        | # of Items |          |           |  |  |  |
| November 2023 Order         | Oct 25, 2023 | Oct 26, 2023    | 4          | 👕 Delete | Details   |  |  |  |
| Upload-Oct 25 2023 3:52PM   | Oct 25, 2023 | Oct 25, 2023    | 2          | 👕 Delete | 🔰 Details |  |  |  |
|                             |              | « 1 »           |            |          |           |  |  |  |

2. To add individual product in case or bottle quantities, select Add to Cart next to the desired product

| NOVEMBER 2023 ORDER |                                     |                      |                     |                   |                 |      |  |  |
|---------------------|-------------------------------------|----------------------|---------------------|-------------------|-----------------|------|--|--|
| < Back to Orde      | er Sheets                           | 🕀 Pr                 | int Order Sheet     | s 📮 Cl            | one Order Sheet | Save |  |  |
| Order Sheet         | s Name:                             | Com                  | ment:               |                   |                 |      |  |  |
| November 20         | 23 Order                            |                      |                     |                   |                 |      |  |  |
| Image               | Product                             | Quantity             | Price               | Total             |                 | //   |  |  |
|                     | Black & White Scotch<br>1.75L       | Case: 0<br>Bottle: 1 | \$161.94<br>\$26.99 | \$0.00<br>\$26.99 | XAdd toXAdd to  |      |  |  |
|                     | Chivas Regal<br>1.75L               | Case: 0<br>Bottle: 1 | \$413.94<br>\$68.99 | \$0.00<br>\$68.99 | XAdd toXAdd to  |      |  |  |
|                     | Bacardi Gold Rum<br>1L              | Case: 0<br>Bottle: 1 | \$191.88<br>\$15.99 | \$0.00<br>\$15.99 | XAdd toXAdd to  |      |  |  |
| 0                   | Casamigos Reposado Tequila<br>750mL | Case: 0<br>Bottle: 1 | \$341.94<br>\$56.99 | \$0.00<br>\$56.99 | XAdd toXAdd to  |      |  |  |

### 3. To add all products on an order sheet to your cart, select Add All to Cart

|                |                                                  | NOVEMBER       | 2023 OR   | DER                 |                   |           |                  |               |
|----------------|--------------------------------------------------|----------------|-----------|---------------------|-------------------|-----------|------------------|---------------|
| < Back to Orde | er Sheets                                        |                | 🔒 Print ( | Drder Shee          | s 🗗 C             | lone Orde | er Sheet         | Save          |
| Order Sheet    | s Name:                                          |                | Commer    | nt:                 |                   |           |                  |               |
| November 20    | 23 Order                                         |                |           |                     |                   |           |                  | li.           |
| Image          | Product                                          | Qu             | antity    | Price               | Total             |           |                  |               |
|                | Black & White Scotch<br>1.75L                    | Case<br>Bottle |           | \$161.94<br>\$26.99 | \$0.00<br>\$26.99 | ×         | Add to<br>Add to |               |
|                | Chivas Regal<br>1.75L                            | Case<br>Bottle |           | \$413.94<br>\$68.99 | \$0.00<br>\$68.99 | ×         | Add to<br>Add to |               |
|                | Bacardi Gold Rum<br>1L                           | Case<br>Bottle |           | \$191.88<br>\$15.99 | \$0.00<br>\$15.99 | ×         | Add to<br>Add to |               |
| 0              | <mark>Casamigos Reposado Tequila</mark><br>750mL | Case<br>Bottle |           | \$341.94<br>\$56.99 | \$0.00<br>\$56.99 | ×         | Add to<br>Add to |               |
|                |                                                  | «              | 1 »       |                     |                   |           |                  |               |
|                |                                                  |                |           |                     |                   |           | To               | tal: \$168.96 |
|                |                                                  |                |           |                     |                   |           | Add A            | ll to Cart    |

## 10.5 Print Order Sheet

1. To print an order sheet, select Details next to the desired order sheet

| ORDER SHEETS              |              |              |            |          |                |  |  |  |  |
|---------------------------|--------------|--------------|------------|----------|----------------|--|--|--|--|
| Upload Order Sheet        | Create Orde  | r            |            | + N      | ew Order Sheet |  |  |  |  |
| Download Sample Order She | et           |              |            |          |                |  |  |  |  |
| Name                      | Created      | Modified     | # of Items |          |                |  |  |  |  |
| November 2023 Order       | Aug 1, 2023  | Aug 1, 2023  | 2          | 👕 Delete | Details        |  |  |  |  |
| December 2023 Order       | Oct 24, 2023 | Oct 24, 2023 | 0          | 👕 Delete | Details        |  |  |  |  |
|                           |              | « 1 »        |            |          |                |  |  |  |  |

2. Select Print Order Sheets

|                | NOV                                   | EMBER 2023           | ORDER               | 2                 |             |        |
|----------------|---------------------------------------|----------------------|---------------------|-------------------|-------------|--------|
| < Back to Orde | er Sheets                             | 🔒 Print Order        | Sheets              | 📮 Clone           | Order Sheet | B Save |
| Order Shee     | ts Name:                              | Com                  | ment:               |                   |             |        |
| November 20    | 123 Order                             |                      |                     |                   |             |        |
| Image          | Product                               | Quantity             | Price               | Total             |             | //     |
| 0              | <b>10th Mountain Bourbon</b><br>750mL | Case: 0<br>Bottle: 1 | \$371.94<br>\$61.99 |                   |             | o Cart |
| 2.<br>         | <b>1010 Pina Colada</b><br>750mL      | Case: 0<br>Bottle: 1 | \$143.94<br>\$23.99 | 4 S0.00<br>S23.99 |             | o Cart |
|                |                                       | « 1 »                |                     |                   |             |        |

3. Follow printing prompts from your computer

## 10.6 Clone Order Sheet

1. To clone an order sheet, select Details next to the order sheet

| ORDER SHEETS              |                   |              |            |          |         |  |  |  |  |
|---------------------------|-------------------|--------------|------------|----------|---------|--|--|--|--|
| Upload Order Sheet        | + New Order Sheet |              |            |          |         |  |  |  |  |
| Download Sample Order She | et                |              |            |          |         |  |  |  |  |
| Name                      | Created           | Modified     | # of Items |          |         |  |  |  |  |
| November 2023 Order       | Aug 1, 2023       | Aug 1, 2023  | 2          | 🗑 Delete | Details |  |  |  |  |
| NUVGHIDGI 2023 OTUGI      | 1145 1, 2020      | 1145 1, 2020 | -          | Delete   |         |  |  |  |  |

2. Select Clone Order Sheet

| NOVEMBER 2023 ORDER                                                                                                    |                               |                      |                     |                     |  |                    |  |  |  |
|----------------------------------------------------------------------------------------------------|-------------------------------|----------------------|---------------------|---------------------|--|--------------------|--|--|--|
| Context Action Context Action Action Context Action Action Context Action Action Context Action Action Act |                               | Print Order Sheets   |                     | 📕 Clone Order Sheet |  | Save               |  |  |  |
|                                                                                                    |                               | Con                  | Comment:            |                     |  |                    |  |  |  |
| November 20                                                                                                    | 123 Order                     |                      |                     |                     |  |                    |  |  |  |
| Image                                                                                                    | Product                       | Quantity             | Price               | Total               |  |                    |  |  |  |
|                                                                                                    | Black & White Scotch<br>1.75L | Case: 0<br>Bottle: 1 | \$161.94<br>\$26.99 |                     |  | to Cart<br>to Cart |  |  |  |

3. Confirm action by selecting Yes

| This will clear your cart and save it to your profile. | Yes | No |  |
|--------------------------------------------------------|-----|----|--|
| continue?                                              |     |    |  |

NOTE: Selecting Yes will clear your cart and replace it with the products and quantities in this previous order

### 10.7 Sample Order Sheet Excel File

1. Order sheets can be created in Excel and uploaded, rather than selecting individual products. A compatible sample order sheet file is available for download by selecting Download Sample Order Sheet

| ORDER SHEETS                |                   |
|-----------------------------|-------------------|
| Upload Order Sheet          | + New Order Sheet |
| Download Sample Order Sheet |                   |

2. Sample order sheet can now be saved on your computer, edited, and uploaded

| Exc | c <b>el</b> Order Shee | et Sample | - Saved  | ~         | ۶ _ |
|-----|------------------------|-----------|----------|-----------|-----|
| Fil | e Home                 | Insert    | Draw     | Page Layo | ut  |
| 9   | ·                      |           |          | ✓ 12      | В   |
| P17 | ~                      | × ✓       | fx       |           |     |
|     | А                      |           | в        | С         | D   |
| 1   | Product Code           | C         | Quantity | Туре      |     |
| 2   | 26291                  |           | 5        | В         |     |
| 3   | 26291                  |           | 2        | С         |     |
| 4   |                        |           |          |           |     |
| 5   |                        |           |          |           |     |

## 10.8 Upload Order Sheet

1. To upload an order sheet, select Upload Order Sheet

|                             | ORDER SHEETS |                   |
|-----------------------------|--------------|-------------------|
| Upload Order Sheet          |              | + New Order Sheet |
| Download Sample Order Sheet |              |                   |

- 2. Select Excel file from your computer
- 3. Order sheet will display once successfully uploaded

| UPLOAD-OCT 3 | 30 2023 11:33                  | AM                                                                                                    |                                                                                                    |                               |
|--------------|--------------------------------|----------------------------------------------------------------------------------------------------|----------------------------------------------------------------------------------------------------|-------------------------------|
|              | 🔒 Print Order                  | Sheets [                                                                                                    | Clone Order Sheet                                                                                         | Save                          |
|              | Comment:                       |                                                                                                    |                                                                                                    |                               |
| М            |                                |                                                                                                    |                                                                                                    |                               |
| Quanti       | ty Price                       | Total                                                                                                    |                                                                                                    |                               |
|              |                                |                                                                                                    |                                                                                                    |                               |
| K            | 1 »                            |                                                                                                    |                                                                                                    |                               |
|              |                                |                                                                                                    |                                                                                                    | otal: \$550.71<br>All to Cart |
|              | A<br>Quanti<br>Zinfandel Case: | Print Order         Comment:         M         Quantity       Price         Zinfandel       Case:       2       \$227.88         Bottle:       5       \$18.99 | Comment:<br>A<br>Quantity Price Total<br>Zinfandel Case: 2 \$227.88 \$455.76<br>Bottle: 5 \$18.99 \$94.95 | Print Order Sheets   Comment: |

NOTE: Uploaded order sheets will automatically save with an order sheet name that includes the date and time of the upload. Order sheet name can be edited after successfully uploaded.

### 10.9 Delete Order Sheet

1. To delete an order sheet, select Delete next to the order sheet

|                           |              | ORDER SH     | EETS       |          |                |
|---------------------------|--------------|--------------|------------|----------|----------------|
| Upload Order Sheet        | Create Orde  | r            |            | + N      | ew Order Sheet |
| Download Sample Order She | et           |              |            |          |                |
| Name                      | Created      | Modified     | # of Items |          |                |
| November 2023 Order       | Aug 1, 2023  | Oct 25, 2023 | 4          | 👕 Delete | Details        |
| December 2023 Order       | Oct 24, 2023 | Oct 25, 2023 | 1          | 👕 Delete | Details        |
|                           |              | « 1 »        |            |          |                |

2. Confirm action by selecting Delete

| DELETE ORDER SHEETS                                       |          | ×      |
|-----------------------------------------------------------|----------|--------|
| Are you sure you want to delete Order Sheets <b>Novem</b> | ber 2023 | Order? |
|                                                           | Close    | Delete |

3. Order Sheets Deleted Successfully banner displays confirming order sheet was successfully deleted

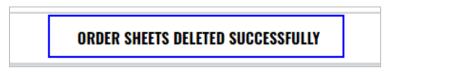

# **11** Saved Carts

To access Saved Carts, select Saved Carts from the My Account dropdown menu or the Navigation pane

| DUTLE                   | Stor      | re 50 - Nashua (S | 50) - Search | l              |            |       | ٩                 | 9       | My Account • 0 Iter | ns 🕽 |
|-------------------------|-----------|-------------------|--------------|----------------|------------|-------|-------------------|---------|---------------------|------|
| AND A ST                |           |                   |              |                |            |       |                   |         | AR                  |      |
|                         |           |                   |              |                |            |       |                   |         | PROFILE             |      |
| WINE                    | SPIRITS   | SALES AND         | EDUCATION    | THE<br>OUTLETS | EVENTS     | QUICK | WAREHOUSE         | PRIVATE | ORDER HISTORY       | JAL  |
| •                       | •         | PROMOS -          | •            | -              | EVENTS     | ORDER | ORDERING POLICIES | COM     | ADDRESSES           | JAI  |
| N                       | avigation |                   |              |                |            | SAVED | CARTS             |         | SAVED CARTS         |      |
| R                       |           |                   |              |                |            |       |                   |         | ORDER SHEETS        |      |
| rofile                  |           |                   | Date         |                | # of Items |       | Activate Cart     |         | INVOICES            |      |
| rder History            |           |                   | Oct 24, 202  | 23             | 1          |       | 📕 Activate Cart   |         | INVOICES            |      |
| ddresses                |           |                   | Oct 24, 202  | 23             | 2          |       | 📕 Activate Cart   |         | USER MANAGEMENT     |      |
| aved Carts              |           |                   | Oct 24, 202  | 23             | 5          |       | 📕 Activate Cart   |         | Details             |      |
| irder Sheets<br>ivoices |           |                   | Sep 7, 2023  | 3              | 1          |       | 📕 Activate Cart   |         | Details             |      |
| iser Managemen          | t         |                   |              |                |            |       | 1 » »»            |         |                     |      |

### 11.1 View Saved Cart Details

| Date         | # of Items | Activate Cart   | Details   |
|--------------|------------|-----------------|-----------|
| Oct 24, 2023 | 2          | 📕 Activate Cart | 🔰 Details |
| Sep 7, 2023  | 1          | 📕 Activate Cart | Details   |

1. To view details of a saved cart, select Details next to the cart

2. Saved cart details display and additional actions can be taken from within the saved cart details screen

|                            |            | e shopping:<br>2 <b>50 - Nashua</b> | ( <b>50) ▼</b> Search. |                                         |                           |                   |                      | ٩        | 9        | Му Ассо               | unt 🔹 0 Items 🐂 |
|----------------------------|------------|-------------------------------------|------------------------|-----------------------------------------|---------------------------|-------------------|----------------------|----------|----------|-----------------------|-----------------|
| WINE                       | SPIRITS    | SALES AND<br>PROMOS <del>-</del>    | EDUCATION              | THE<br>OUTLETS                          | EVENTS                    | QUICK<br>ORDER    | WAREHO<br>Ordering P |          |          | E TRUCKING<br>Mpanies | DOWNLOADS       |
|                            | lavigation |                                     |                        |                                         |                           | SAVED CAR         | RT DETAILS           |          |          |                       |                 |
| AR<br>Profile              |            |                                     | < Back to Saved Carts  |                                         |                           |                   |                      |          |          |                       | Activate Cart   |
| Order History<br>Addresses |            |                                     |                        | Image                                   | Product                   |                   |                      | Quantity | Price    | Discount              | Total           |
| Saved Carts                |            |                                     | Add to Cart            |                                         | 14 Hands Stampe<br>750mL  | de Red Blend      |                      | Case: 1  | \$143.88 | \$0.00                | \$143.88        |
| Order Sheets<br>Invoices   |            |                                     | Add to Cart            |                                         | 1800 Reposado G<br>750mL  | Gold Tequila      |                      | Case: 1  | \$359.88 | \$0.00                | \$359.88        |
| User Managemer             | ıt         |                                     | Add to Cart            | Durine<br>Shirka<br>Ghavane<br>Shiribak | 50S Project McLa<br>750mL | aren Vale Shi/Gre | n/SB '14             | Case: 1  | \$287.88 | \$0.00                | \$287.88        |
|                            |            |                                     | Add to Cart            | Paras K                                 | A Bichot Chardon<br>750mL | inay Bourgogne B  | lanc                 | Case: 2  | \$323.88 | \$0.00                | \$647.76        |
|                            |            |                                     |                        |                                         |                           |                   |                      |          | Esti     | imated Total          | \$1,439.40      |
|                            |            |                                     |                        |                                         |                           |                   |                      |          | Gra      | and Total             | \$1,439.40      |

#### 11.2 Activate Previously Saved Carts

Option 1:

1. To activate a previously saved cart directly from the Saved Carts screen, select Activate Cart next to the desired cart

| SAVED CARTS  |            |                    |           |  |  |  |
|--------------|------------|--------------------|-----------|--|--|--|
| Date         | # of Items | Activate Cart      | Details   |  |  |  |
| Oct 24, 2023 | 2          | 📕 Activate Cart    | 🔰 Details |  |  |  |
| Sep 7, 2023  | 1          | 📕 Activate Cart    | 🔰 Details |  |  |  |
|              |            | «« « <b>1</b> » »» |           |  |  |  |

2. Confirm action by selecting Yes

This will overide the current cart with the saved cart. continue? Yes No

NOTE: Selecting Yes will clear your cart and replace it with the products and quantities in this previous order

3. Cart Activated Successfully banner displays that cart was successfully activated

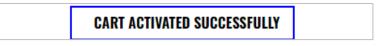

#### Option 2:

1. To activate a previously saved cart from the Saved Cart Details screen, select Details next to the desired cart

| SAVED CARTS  |            |                 |         |  |  |  |
|--------------|------------|-----------------|---------|--|--|--|
| Date         | # of Items | Activate Cart   | Details |  |  |  |
| Oct 24, 2023 | 2          | 🖪 Activate Cart | Details |  |  |  |
| Sep 7, 2023  | 1          | 📕 Activate Cart | Details |  |  |  |

2. Select Activate Cart

|                   |       | SAVED CART DE               | TAILS    |          |              |            |
|-------------------|-------|-----------------------------|----------|----------|--------------|------------|
| Back to Saved Car | rts   |                             |          |          | <b>E</b> A   | ctivate Ca |
|                   | Image | Product                     | Quantity | Price    | Discount     | Total      |
| Add to Cart       | 0     | Calumet Small Batch Bourbon | Case: 2  | \$359.94 | \$0.00       | \$719.88   |
|                   |       |                             |          |          | Estimated To | tal \$0.00 |
|                   |       |                             |          |          | Grand Total  | \$0.00     |

3. Confirm action by selecting Yes

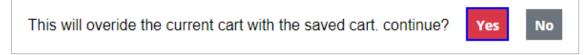

NOTE: Selecting Yes will clear your cart and replace it with the products and quantities in this previous order

4. Cart Activated Successfully banner displays that cart was successfully activated

CART ACTIVATED SUCCESSFULLY

# **12 Order History**

To access Order History, select Order History from the My Account dropdown menu or the Navigation pane

| DITLET                  | Stor      | e 50 - Nashua | (50) • Search         |                |               |            |            | Q         | 9       | My Account • 0 Iter | ms |
|-------------------------|-----------|---------------|-----------------------|----------------|---------------|------------|------------|-----------|---------|---------------------|----|
| AND VAL                 |           |               |                       |                |               |            |            |           |         | AR                  |    |
|                         |           |               |                       |                |               |            |            | PROFILE   |         |                     |    |
| WINE                    | SPIRITS   | SALES AND     | EDUCATION             | THE<br>OUTLETS | EVENTS        | QUICK      | WAREHO     |           | PRIVATE |                     |    |
| •                       | •         | PROMOS -      | •                     | •              |               | ORDER      | ORDERING P | OLICIES   | COM     | ADDRESSES           | ſ  |
| N                       | avigation |               | ORDER HISTOR          | Y              |               |            |            |           |         | SAVED CARTS         |    |
| 8                       |           |               | Status: Please Select | Y Type         | Please Select | <b>∨</b> 2 | 023-09-26  | 2022 10 ( | nc 📫    | ORDER SHEETS        |    |
| ofile                   |           |               | Status. Fiease select | • Type         | Flease Select | • 2        | 023-09-26  | 2023-10-2 | 20      | INVOICES            |    |
| rder History            |           |               | Order ID              | Order Date     | Orde          | er Type    | Quantity   | Status    | Tota    | USER MANAGEMENT     |    |
| Idresses                |           |               | E0007537              | Oct 11, 2023   | B Confirm     | ned Order  | 2          | Active    | \$719.8 |                     |    |
| wed Carts<br>der Sheets |           |               | E0007536              | Oct 10, 2023   | B Confirm     | ned Order  | 3          | Active    | \$59.9  | 7 Details           |    |
| voices                  |           |               | E0007533              | Sep 27, 2023   | 3 Confirm     | ned Order  | 2          | Canceled  | \$31.9  | 8 Details           |    |
| ser Managemen           | +         |               | P0000116              | Oct 6, 2023    |               | yment      |            | Completed | \$1.99  | Details             |    |

#### 12.1 Order History Details

- 1. To view order history details, locate the desired Order ID
- NOTE: To enhance search capabilities, orders can be filtered by status, type, or date range and/or sorted by date or total

| ORDER HISTORY                                                           |  |
|-------------------------------------------------------------------------|--|
| Status: Please Select 🗸 Type: Please Select 🖌 2023-09-24 🚔 2023-10-24 🚔 |  |
| Sort By: Date 🗸                                                         |  |

2. Select Details next to the Order ID

| ORDER HIST                                                              | ORDER HISTORY   |                 |          |          |          |         |  |  |  |  |
|-------------------------------------------------------------------------|-----------------|-----------------|----------|----------|----------|---------|--|--|--|--|
| Status: Please Select V Type: Please Select V 2023-09-24 🖆 2023-10-24 📛 |                 |                 |          |          |          |         |  |  |  |  |
| Sort By: Date 🗸                                                         | Sort By: Date ~ |                 |          |          |          |         |  |  |  |  |
| Order ID                                                                | Order Date      | Order Type      | Quantity | Status   | Total    | Details |  |  |  |  |
| E0007537                                                                | Oct 11, 2023    | Confirmed Order | 2        | Active   | \$719.88 | Details |  |  |  |  |
| E0007536                                                                | Oct 10, 2023    | Confirmed Order | 3        | Active   | \$59.97  | Details |  |  |  |  |
| E0007533                                                                | Sep 27, 2023    | Confirmed Order | 2        | Canceled | \$31.98  | Details |  |  |  |  |

3. Order details display and additional actions can be taken from within the order detail screen

|                                                      |             | ORDER                                           | R DETAIL                   |                          |                    |                            |  |
|------------------------------------------------------|-------------|-------------------------------------------------|----------------------------|--------------------------|--------------------|----------------------------|--|
| Back to Order Histo                                  | ory         |                                                 |                            |                          |                    | Clone Orde                 |  |
| ORDER DETAILS                                        |             |                                                 | PICK UP INFO               |                          |                    |                            |  |
| Order ID: E0007                                      | 7537        |                                                 | Name: Jakes Seafood        |                          |                    |                            |  |
| Order Status: A                                      | ctive       |                                                 | Email:                     |                          |                    |                            |  |
| Fulfillment Type                                     | DHL Pick    | up                                              | Phone Number: 60353        | 92805                    |                    |                            |  |
| Payment Details                                      | s: Credit C | ard                                             | Pickup Date: October 1     | 13, 2023                 |                    |                            |  |
| PICKUP ADDRESS                                       |             |                                                 |                            |                          |                    |                            |  |
| Exel Warehouse, 68<br>Bow                            | JJ NULLE JA |                                                 |                            |                          |                    |                            |  |
|                                                      |             |                                                 |                            |                          |                    |                            |  |
| Bow<br>New Hampshire<br>United States of An          |             | Product                                         | Quantity                   | Price                    | Discount           | Total                      |  |
| Bow<br>New Hampshire<br>United States of An          | nerica      | Product<br>Calumet Small Batch Bourbon<br>750mL | <b>Quantity</b><br>Case: 2 | <b>Price</b><br>\$359.94 | Discount<br>\$0.00 | <b>Total</b><br>\$719.88   |  |
| Bow<br>New Hampshire<br>United States of An<br>03304 | nerica      | Calumet Small Batch Bourbon                     |                            |                          | \$0.00             | \$719.88                   |  |
| Bow<br>New Hampshire<br>United States of An<br>03304 | nerica      | Calumet Small Batch Bourbon                     |                            |                          | S0.00<br>Estimated | \$719.88<br>Fotal \$719.88 |  |
| Bow<br>New Hampshire<br>United States of An<br>03304 | nerica      | Calumet Small Batch Bourbon                     |                            |                          | S0.00<br>Estimated | \$719.88<br>Fotal \$719.88 |  |

## 12.2 Clone a Previous Order

1. To clone a previous order, select Details next to the Order ID

| ORDER HISTORY    |               |                      |            |           |            |                  |  |  |  |  |
|------------------|---------------|----------------------|------------|-----------|------------|------------------|--|--|--|--|
| Status: Please S | Select 🗸 Type | e: Please Select 🗸 🗸 | 2023-09-24 | 2023-     | 10-24 📋    | Sort By: Total 🗸 |  |  |  |  |
| Order ID         | Order Date    | Order Type           | Quantity   | Status    | Total      | Details          |  |  |  |  |
| P0000112         | Sep 7, 2023   | Payment              |            | Completed | \$5,000.00 | Details          |  |  |  |  |
| E0006488         | Feb 9, 2023   | Confirmed Order      | 6          | Open      | \$2,042.72 | Details          |  |  |  |  |
| E0006487         | Feb 9, 2023   | Confirmed Order      | 5          | Open      | \$949.92   | Details          |  |  |  |  |
| E0006472         | Feb 3, 2023   | Confirmed Order      | 7          | Open      | \$900.07   | Details          |  |  |  |  |
| E0006474         | Feb 3, 2023   | Confirmed Order      | 10         | Open      | \$816.50   | Details          |  |  |  |  |
| E0007537         | Oct 11, 2023  | Confirmed Order      | 2          | Active    | \$719.88   | Details          |  |  |  |  |

2. Select Clone Order to add all products and previously ordered quantities to your cart

|                                                                                                    |             | 0                                           | RDER DETAIL       |                       |                 |                   |                         |
|----------------------------------------------------------------------------------------------------|-------------|---------------------------------------------|-------------------|-----------------------|-----------------|-------------------|-------------------------|
| C Back to Order History                                                                                 |             |                                             |                   |                       |                 |                   | Clone Ord               |
| ORDER DETAILS                                                                                           |             |                                             | PICK UP INF       | 0                     |                 |                   |                         |
| Order ID: E0006474                                                                                      | 4           |                                             | Name:             |                       |                 |                   |                         |
| Order Status: Open                                                                                      | Email: Stac | cy.duffy@liqu                               | ior.nh.gov        | /                     |                 |                   |                         |
| Fulfillment Type:DHL Pickup Phone                                                                       |             |                                             |                   | nber:                 |                 |                   |                         |
| Payment Details: O                                                                                      | n Accou     | int                                         | Pickup Dat        | e: February           | 6, 2023         |                   |                         |
| PICKUP ADDRESS                                                                                          |             |                                             |                   |                       |                 |                   |                         |
| DHL Warehouse<br>Exel Warehouse, 683 Ro<br>Bow                                                          | oute 3A     |                                             |                   |                       |                 |                   |                         |
| Exel Warehouse, 683 Ro<br>Bow<br>New Hampshire<br>United States of Americ<br>03304                      |             | Product                                     |                   | Quantity              | Price           | Discount          | Total                   |
| Exel Warehouse, 683 Ro<br>Bow<br>New Hampshire<br>United States of Americ<br>03304<br>In<br>Add to Cart | ca          | Product<br>50S Project McLaren Val<br>750mL | e Shi/Gren/SB '14 | Quantity<br>Bottle: 3 | Price<br>S21.59 | Discount<br>S0.00 | <b>Total</b><br>\$64.77 |
| Exel Warehouse, 683 Ro<br>Bow<br>New Hampshire<br>United States of Americ<br>03304<br>In<br>Add to Cart | Ca<br>mage  | 50S Project McLaren Val                     |                   |                       |                 |                   |                         |

3. Confirm action by selecting Yes

This will overide the current cart with the saved cart. continue?

Yes No

NOTE: Selecting Yes will clear your cart and replace it with the products and quantities in this previous order

4. Products from this previous order are now in your cart

#### 12.3 **Reorder Product from a Previous Order**

1. To reorder product from a previous order, select Details next to the Order ID

| ORDER HIS      | ORDER HISTORY |                    |            |           |            |                  |  |  |  |  |
|----------------|---------------|--------------------|------------|-----------|------------|------------------|--|--|--|--|
| Status: Please | Select 🗸 Type | e: Please Select 🗸 | 2023-09-24 | 2023-     | 10-24 📋    | Sort By: Total 🗸 |  |  |  |  |
| Order ID       | Order Date    | Order Type         | Quantity   | Status    | Total      | Details          |  |  |  |  |
| P0000112       | Sep 7, 2023   | Payment            |            | Completed | \$5,000.00 | Details          |  |  |  |  |
| E0006488       | Feb 9, 2023   | Confirmed Order    | 6          | Open      | \$2,042.72 | Details          |  |  |  |  |
| E0006487       | Feb 9, 2023   | Confirmed Order    | 5          | Open      | \$949.92   | Details          |  |  |  |  |
| E0006472       | Feb 3, 2023   | Confirmed Order    | 7          | Open      | \$900.07   | Details          |  |  |  |  |
| E0006474       | Feb 3, 2023   | Confirmed Order    | 10         | Open      | \$816.50   | Details          |  |  |  |  |

2. Select Add to Cart next to the desired product to add that product and previously ordered quantity to your cart

|                                                                                                    | ORDER DETAIL                                      |                |
|----------------------------------------------------------------------------------------------------|---------------------------------------------------|----------------|
| < Back to Order History                                                                                                    |                                                   | 📕 Clone Order  |
| ORDER DETAILS                                                                                                    | PICK UP INFO                                      |                |
| Order ID: E0006474                                                                                                    | Name:                                             |                |
| Order Status: Open                                                                                                    | Email: Stacy.duffy@liquor.nh.gov                  |                |
| Fulfillment Type:DHL Pickup                                                                                                    | Phone Number:                                     |                |
| Payment Details: On Account                                                                                                    | Pickup Date: February 6, 2023                     |                |
| PICKUP ADDRESS                                                                                                    |                                                   |                |
| DHL Warehouse<br>Exel Warehouse, 683 Route 3A<br>Bow<br>New Hampshire<br>United States of America<br>03304                                                                                                    |                                                   |                |
| Image Pro                                                                                                    | t Quantity Price                                  | Discount Total |
| Add to Cart Sol Private Sol Private Sol Pr | ct McLaren Vale Shi/Gren/SB '14 Bottle: 3 \$21.59 | \$0.00 \$64.77 |

3. Added to Cart banner displays confirming that product was successfully added to your cart

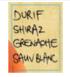

#### ADDED TO CART

50S Project McLaren Vale Shi/Gren/SB '14 \$64.77

CONTINUE SHOPPING

**VIEW CART & CHECKOUT** 

# **13 Favorites**

To access Favorites, select Favorites from the My Account dropdown menu or the Navigation pane

| UTILIT         | Please s             | select a store - Sea           | rch     | ٩                       | • My Account • 0 Items |                         |
|----------------|----------------------|--------------------------------|---------|-------------------------|------------------------|-------------------------|
| THIN Y HE      |                      |                                |         |                         |                        | PROFILE                 |
|                |                      |                                |         |                         |                        | ORDER HISTORY           |
| WINE 👻         | SPIRITS <del>-</del> | SALES AND PROMOS $\overline{}$ |         | THE OUTLETS $	extsf{-}$ | EVENTS                 | ADDRESSES               |
| Nav            | igation              |                                |         | S                       | SAVED CARTS            |                         |
| Profile        |                      |                                |         |                         |                        | LIMITED RELEASE RAFFLES |
| Order History  |                      |                                | + Ne    | ew Favorite             |                        | FAVORITES               |
| Addresses      |                      |                                |         |                         |                        | USER MANAGEMENT         |
| Saved Carts    |                      | No Favorites ava               | ilable. |                         |                        |                         |
| Favorites      |                      |                                |         |                         |                        |                         |
| User Managemei | nt                   |                                |         |                         |                        |                         |

### 13.1 Create New Favorites List

1. To create a new favorites list, select +New Favorite

| WINE -        | SPIRITS <del>-</del> | SALES AND PROMOS - | EDUCATION - | THE OUTLETS $	extsf{-}$ | EVENTS |
|---------------|----------------------|--------------------|-------------|-------------------------|--------|
| N             | avigation            |                    |             | FAVORIT                 | IES    |
| Profile       |                      |                    | _           |                         |        |
| Order History |                      |                    | +           | New Favorite            |        |
| Addresses     |                      |                    |             |                         |        |
| Saved Carts   |                      | No Favorites a     | vailable.   |                         |        |
| Favorites     |                      |                    |             |                         |        |
| User Manage   | ment                 |                    |             |                         |        |

2. Input a Favorite Name for the list, and select Create Favorite

| NEW FAVORITE  |       | ×               |
|---------------|-------|-----------------|
| Favorite Name |       |                 |
| Favorite Name |       |                 |
| Comment       |       |                 |
|               |       | li.             |
|               | Close | Create Favorite |

3. Favorites Create Successfully banner displays confirming action

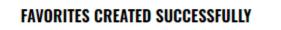

## 13.2 Add Products to Favorites List

1. Search for products by selecting the applicable category or by using the search bar

|           |               | 're shopping:<br>re 1 - Concord | (01) • Sea | rch            |        |                |                                   | ٩                                | <b>O</b> My Account - | 0 Items 🛒                   |
|-----------|---------------|---------------------------------|------------|----------------|--------|----------------|-----------------------------------|----------------------------------|-----------------------|-----------------------------|
| WINE      | SPIRITS       | SALES<br>AND<br>PROMOS          | EDUCATION  | THE<br>OUTLETS | EVENTS | QUICK<br>Order | WAREHOUSE<br>Ordering<br>Policies | PRIVATE<br>Trucking<br>Companies | DOWNLOADS             | SHOPPING<br>On Behalf<br>Of |
| ALL WINES |               |                                 |            |                |        |                |                                   |                                  |                       |                             |
|           | PRICE BUSTERS | -                               |            |                |        |                | STAY CO                           | DNNECTED                         |                       |                             |
| SUPER S   |               |                                 |            |                |        |                | 00                                | •                                |                       |                             |
| LAST CH   | ANCE<br>7AU   | ENTS                            |            |                |        |                |                                   |                                  |                       |                             |

2. Filter product category further by selecting applicable filters

| < WINE             | ALL WINES                                      |                                        |                                 |                                     |                                 |
|--------------------|------------------------------------------------|----------------------------------------|---------------------------------|-------------------------------------|---------------------------------|
| FILTERS            | Showing products 1 - 2                         | 5 of 1164                              |                                 |                                     |                                 |
| Stock Level        | -                                              | Sort By: Name                          | ~                               |                                     | <b>= =</b>                      |
| Allocated Products |                                                |                                        |                                 |                                     |                                 |
| Sold By            | A Construct of the                             | 1000                                   |                                 |                                     |                                 |
| Price              | 1000<br>STORIES                                | STORIES                                | 1000<br>STORIES                 | 100                                 |                                 |
| Product Type       | (RECORDER BARRIEL ACCO)                        | AL DO                                  |                                 | I3º                                 |                                 |
| Size               | CABERNET<br>RAUVIGNON                          | GOLD RUSH RED<br>[ROURBON HATHEL-AGED] | ZINFANDEL                       | HARLEGOUGH<br>BOD derrygener Belann | U                               |
| Sub Type           | 1000 Stories<br>Bourbon Barrel<br>Cabernet Sau | 1000 Stories Gold<br>Rush Red          | 1000 Stories<br>Zinfandel       | 13 Celsius Sauvignon<br>Blanc       | 14 Hands Cabernet<br>Svgn Wash  |
| Style              | 750mL                                          | 750mL                                  | 750mL                           | 750mL                               | 750mL                           |
| Proof              | \$18.99<br>Case Price: \$227.88                | \$18.99<br>Case Price: \$227.88        | \$18.99<br>Case Price: \$227.88 | \$14.99<br>Case Price: \$179.88     | \$13.99<br>Case Price: \$167.88 |

3. Add product to favorites list

#### Option 1

a. Select the heart button from the main search screen

| < WINE               | ALL WINES                     |                               |                                    |                                         |                                                                                                    |
|----------------------|-------------------------------|-------------------------------|------------------------------------|-----------------------------------------|----------------------------------------------------------------------------------------------------|
| FILTERS              | Showing products 1            | - 25 of 746                   |                                    |                                         |                                                                                                    |
| Price •              |                               | Sort By: Name                 | • •                                |                                         |                                                                                                    |
| Product Type 🔹       |                               |                               |                                    |                                         |                                                                                                    |
| Sub Type 🔹           |                               |                               |                                    |                                         |                                                                                                    |
| Style 🔹              |                               |                               |                                    |                                         |                                                                                                    |
| Size 🔹               | <u>ALAMOS</u><br>Selección    | ALAMOS.                       | ALAMOS.<br>MALBEC<br>MERCE ADDRESS | <b>•</b>                                | <b>•</b>                                                                                                    |
| Proof 🔹              |                               |                               | A CARLES                           | AMARONE<br>BILLA VILINGERILA<br>CLASSER | AMARONE<br>ELISTA VILLA VILLA VIL |
| Country •            | Alamos Malbec<br>Slcn Mendoza | Alamos Ridge<br>Cabernet Svgn | Alamos Ridge<br>Malbec             | Allegrini<br>Amarone Classic            | Allegrini<br>Amarone Della                                                                                                    |
| State •              |                               | Mendoza Argen                 | Mendoza<br>Argentina               |                                         | Valpolcella                                                                                                    |
| Appellation <b>*</b> | 750mL<br>\$16.99              | 750mL<br>\$9.99               | 750mL<br>\$9.99                    | 750mL<br>\$89.99                        | 375mL<br>\$54.99                                                                                                    |
| Vintage 🔹            | REG \$19.99 Save<br>\$3.00    | REG \$12.99- Save<br>\$3.00   | REG \$12.09 Save<br>\$3.00         | REG \$94.99 Save<br>\$5.00              | 001100                                                                                                    |
| Alcohol Percentage   | • •                           | • •                           | • •                                | • •                                     | • •                                                                                                    |
| Region               | 445 in stock                  | 256 in stock                  | <b>1011</b> in stock               | 111 in stock                            | 0 in stock                                                                                                    |
|                      | ADD TO CART                   | ADD TO CART                   | ADD TO CART                        | ADD TO CART                             | ADD TO CART                                                                                                    |

b. Select Add to Favorite next to the desired favorites list

| Favorites Name   |       |                 |
|------------------|-------|-----------------|
| Winter Favorites |       | Add to Favorite |
|                  | « 1 » |                 |

c. Field is updated to Added for confirmation product was added to favorites list

| ADD TO FAVORITES |              | ×     |
|------------------|--------------|-------|
| Favorites Name   |              |       |
| Winter Favorites |              | Added |
|                  | « <b>1</b> » |       |
|                  |              | Close |

d. Select Close to continue shopping

| Favorites Name   |       |       |
|------------------|-------|-------|
| Winter Favorites |       | Added |
|                  | « 1 » |       |

#### Option 2

a. Select Product to view product details

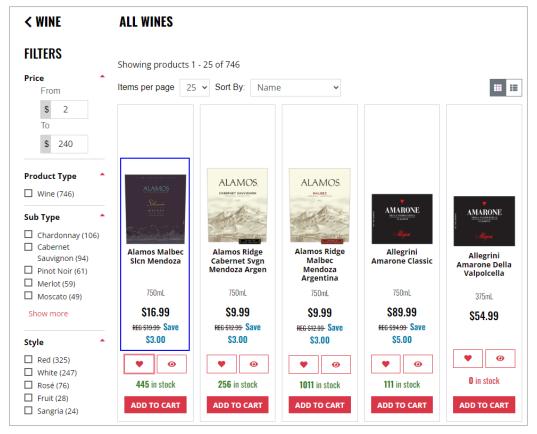

#### b. Select Add to Favorites

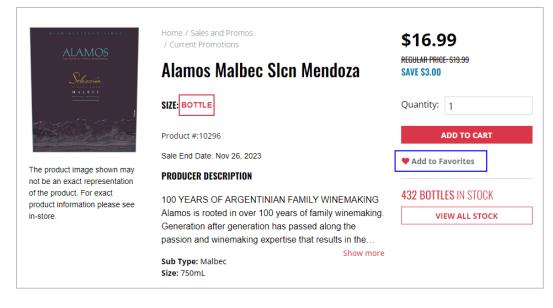

c. Select Add to Favorite next to the desired favorites list

| ADD TO FAVORITES | ж               |  |
|------------------|-----------------|--|
| Favorites Name   |                 |  |
| Winter Favorites | Add to Favorite |  |
| « 1 »            |                 |  |
|                  | Close           |  |

d. Field is updated to Added for confirmation product was added to favorites list

| DD TO FAVORITES  | ж     |
|------------------|-------|
| Favorites Name   |       |
| Winter Favorites | Added |
| « 1 »            |       |
|                  | Close |

e. Select Close to continue shopping

| Favorites Name   |              |       |
|------------------|--------------|-------|
| Winter Favorites |              | Added |
|                  | « <b>1</b> » |       |

## **13.3** Add Products to Cart from Favorites List

1. To add products to your cart directly from the favorites list, select Details next to the favorites list

| FAVORITES        |              |              |            |          |         |  |
|------------------|--------------|--------------|------------|----------|---------|--|
| + New Favorite   |              |              |            |          |         |  |
| Name             | Created      | Modified     | # of Items |          |         |  |
| Summer Favorites | Nov 15, 2023 | Nov 15, 2023 | 2          | 🗑 Delete | Details |  |
| Winter Favorites | Nov 15, 2023 | Nov 15, 2023 | 1          | 🗑 Delete | Details |  |

2. To add individual products to your cart, select Add to Cart next to the desired product

|      |                         | SUMMER F                                       | AVORITES  |                               |
|------|-------------------------|------------------------------------------------|-----------|-------------------------------|
| < Ba | ck to Favo              | rites                                          |           | 🖶 Print Favorites 🔒 Save      |
| Fav  | orites Na               | ame:                                           | Comment:  |                               |
| Sun  | n <mark>mer Favo</mark> | rites                                          |           |                               |
|      | Image                   | Product                                        | Quantity  | Price Total                   |
|      | ALAMOS                  | Alamos Ridge Malbec Mendoza Argentina<br>750mL | Bottle: 1 | \$9.99 \$9.99 × Add to Cart   |
|      |                         | Fishers Island Lemonade<br>355ml 4PK           | Bottle: 1 | \$16.99 \$16.99 × Add to Cart |
|      |                         | « 1                                            | »         |                               |
|      |                         |                                                |           | Total: \$26.98                |
|      |                         |                                                |           | Add All to Cart               |

3. To add all products to your cart from a favorites list, select Add All to Cart

|                | SUMMER F                                       | AVORITES  |                               |
|----------------|------------------------------------------------|-----------|-------------------------------|
| < Back to Favo | prites                                         |           | 🖶 Print Favorites 🛛 🔒 Save    |
| Favorites Na   | ame:                                           | Comment:  |                               |
| Summer Favo    | vrites                                         |           |                               |
| Image          | Product                                        | Quantity  | Price Total                   |
| ALAMOS<br>     | Alamos Ridge Malbec Mendoza Argentina<br>750mL | Bottle: 1 | \$9.99 \$9.99 × Add to Cart   |
|                | Fishers Island Lemonade<br>355ml 4PK           | Bottle: 1 | \$16.99 \$16.99 × Add to Cart |
|                | « 1                                            | »         |                               |
|                |                                                |           | Total: \$26.98                |
|                |                                                |           | Add All to Cart               |

### 13.4 View Favorites List Details

1. To view favorites list details, select Details next to the order sheet

| FAVORITES        |              |              |            |          |         |  |
|------------------|--------------|--------------|------------|----------|---------|--|
| + New Favorite   |              |              |            |          |         |  |
| Name             | Created      | Modified     | # of Items |          |         |  |
| Summer Favorites | Nov 15, 2023 | Nov 15, 2023 | 2          | 🗑 Delete | Details |  |
| Winter Favorites | Nov 15, 2023 | Nov 15, 2023 | 1          | 👕 Delete | Details |  |

2. Favorites list details display, and additional actions can be taken from within the details screen

|                | SUMMER I                                       | AVORITES  |                               |
|----------------|------------------------------------------------|-----------|-------------------------------|
| < Back to Favo | prites                                         |           | 🔒 Print Favorites 🛛 🔒 Save    |
| Favorites Na   | ame:                                           | Comment:  |                               |
| Summer Favo    | rites                                          |           |                               |
| Image          | Product                                        | Quantity  | Price Total                   |
| NAMOS<br>      | Alamos Ridge Malbec Mendoza Argentina<br>750mL | Bottle: 1 | \$9.99 \$9.99 × Add to Cart   |
|                | Fishers Island Lemonade<br>355ml 4PK           | Bottle: 1 | \$16.99 \$16.99 × Add to Cart |
|                | «                                              | »         |                               |
|                |                                                |           | Total: \$26.98                |
|                |                                                |           | Add All to Cart               |

## 13.5 Edit Favorites List

1. To edit a favorites list, select Details next to the order sheet

| FAVORITES        |              |              |            |          |         |  |  |  |
|------------------|--------------|--------------|------------|----------|---------|--|--|--|
| + New Favorite   |              |              |            |          |         |  |  |  |
| Name             | Created      | Modified     | # of Items |          |         |  |  |  |
| Summer Favorites | Nov 15, 2023 | Nov 15, 2023 | 2          | 🗑 Delete | Details |  |  |  |
| Winter Favorites | Nov 15, 2023 | Nov 15, 2023 | 1          | 🗑 Delete | Details |  |  |  |

2. Update product quantities by using the up/down arrows or by typing the new quantity amount

|                | SUMMER I                                       | AVORITES  |                               |
|----------------|------------------------------------------------|-----------|-------------------------------|
| < Back to Favo | prites                                         |           | 🖶 Print Favorites 🔒 Save      |
| Favorites Na   | ame:                                           | Comment:  |                               |
| Summer Favo    | rites                                          |           |                               |
| Image          | Product                                        | Quantity  | Price Total                   |
| NAMOS          | Alamos Ridge Malbec Mendoza Argentina<br>750mL | Bottle: 1 | \$9.99 \$9.99 × Add to Cart   |
| - ALA          | Fishers Island Lemonade<br>355ml 4PK           | Bottle: 1 | \$16.99 \$16.99 × Add to Cart |
|                | «                                              | »         |                               |
|                |                                                |           | Total: \$26.98                |
|                |                                                |           | Add All to Cart               |

3. Remove product by selecting the X button next to the product

|                | SUMMER F                                       | AVORITES  |                   |                |
|----------------|------------------------------------------------|-----------|-------------------|----------------|
| < Back to Favo | prites                                         |           | 🔒 Print Favorites | Save           |
| Favorites Na   | ame:                                           | Comment:  |                   |                |
| Summer Favo    | pritës                                         |           |                   |                |
| Image          | Product                                        | Quantity  | Price Total       |                |
| ALAMES         | Alamos Ridge Malbec Mendoza Argentina<br>750mL | Bottle: 1 | \$9.99 \$9.99 × A | dd to Cart     |
| E a gar        | Fishers Island Lemonade<br>355ml 4PK           | Bottle: 1 | S16.99 S16.99 × A | dd to Cart     |
|                | « 1                                            | >>        |                   |                |
|                |                                                |           |                   | Total: \$26.98 |
|                |                                                |           | Add               | All to Cart    |

4. Select Save once favorites list edits have been completed

|                | SUMMER F                                       | AVORITES  |                               |
|----------------|------------------------------------------------|-----------|-------------------------------|
| < Back to Favo | prites                                         |           | 🖶 Print Favorites 🔒 Save      |
| Favorites N    | ame:                                           | Comment:  |                               |
| Summer Favo    | prites                                         |           |                               |
| Image          | Product                                        | Quantity  | Price Total                   |
| ALAMOS         | Alamos Ridge Malbec Mendoza Argentina<br>750mL | Bottle: 2 | \$9.99 \$19.98 × Add to Cart  |
| No.            | Fishers Island Lemonade<br>355ml 4PK           | Bottle: 1 | \$16.99 \$16.99 × Add to Cart |
|                | «                                              | »         |                               |
|                |                                                |           | Total: \$36.97                |
|                |                                                |           | Add All to Cart               |

## 13.6 Print Favorites List

1. To print a favorites list, select Details next to the desired favorites list

| FAVORITES        |              |              |            |          |         |  |  |  |
|------------------|--------------|--------------|------------|----------|---------|--|--|--|
| + New Favorite   |              |              |            |          |         |  |  |  |
| Name             | Created      | Modified     | # of Items |          |         |  |  |  |
| Summer Favorites | Nov 15, 2023 | Nov 15, 2023 | 2          | 🗑 Delete | Details |  |  |  |
| Winter Favorites | Nov 15, 2023 | Nov 15, 2023 | 1          | 🗑 Delete | Details |  |  |  |

2. Select Print Order Sheets

| SUMMI                                     | ER FAVORITES                                |
|-------------------------------------------|---------------------------------------------|
| < Back to Favorites                       | 🔒 Print Favorites 🔒 Save                    |
| Favorites Name:                           | Comment:                                    |
| Summer Favorites                          |                                             |
| Image Product                             | Quantity Price Total                        |
| Alamos Ridge Malbec Mendoza Arge<br>750mL | ntina Bottle: 1 \$9.99 \$9.99 X Add to Cart |
| Fishers Island Lemonade<br>355ml 4PK      | Bottle: 1 \$16.99 \$16.99 X Add to Cart     |
|                                           | « <b>1</b> »                                |
|                                           | Total: \$26.98                              |
|                                           | Add All to Cart                             |

3. Follow printing prompts from your computer

### 13.7 Delete Favorites List

1. To delete a favorites list, select Delete next to the order sheet

| FAVORITES        |                |              |            |          |         |  |  |  |  |
|------------------|----------------|--------------|------------|----------|---------|--|--|--|--|
|                  | + New Favorite |              |            |          |         |  |  |  |  |
| Name             | Created        | Modified     | # of Items |          |         |  |  |  |  |
| Summer Favorites | Nov 15, 2023   | Nov 15, 2023 | 2          | 👕 Delete | Details |  |  |  |  |
| Winter Favorites | Nov 15, 2023   | Nov 15, 2023 | 1          | 👕 Delete | Details |  |  |  |  |

2. Confirm action by selecting Delete

| DELETE FAVORITES                                      |        | ×      |
|-------------------------------------------------------|--------|--------|
| Are you sure you want to delete Favorites Summer Favo | rites? |        |
|                                                       | Close  | Delete |

3. Favorites Deleted Successfully banner displays confirming order sheet was successfully deleted

#### FAVORITES DELETED SUCCESSFULLY

# 14 National Account Management

National Accounts can place orders and perform account management activities on behalf of licensees. Follow the below steps to perform actions on behalf of a licensee.

#### 14.1 Select Licensee Account to Perform Actions on Behalf of

1. Select Log In/Register

|        |           |                               |             |                         | Store Locator | Contact      | Log In    |
|--------|-----------|-------------------------------|-------------|-------------------------|---------------|--------------|-----------|
|        |           | hopping:<br>)-Nashua (50)▼ So | earch       | ٩                       | <b>9</b> Lo   | g In/Registe | 0 Items 🐂 |
| WINE - | SPIRITS - | SALES AND PROMOS -            | EDUCATION - | THE OUTLETS $	extsf{-}$ | EVENTS        |              |           |

2. Enter email address and password associated with the <u>national account</u>, and select Login

| DUTLET<br>DUTLET<br>1000R & WITCH |
|-----------------------------------|
| LOGIN<br>Email Address:           |
|                                   |
| Password:                         |
| Forgot your password?             |
| LOGIN                             |

3. Select Shopping on Behalf of on the home page

|                                         |         |                                                   |                        |                |        |                | Credit Remaining:                 | \$2,500.00 😯 Store               | Locator Contact     | Log Out                  |
|-----------------------------------------|---------|---------------------------------------------------|------------------------|----------------|--------|----------------|-----------------------------------|----------------------------------|---------------------|--------------------------|
| AND AND AND AND AND AND AND AND AND AND |         | 'ou're shopping:<br>i <b>tore 60 - West Leb</b> a | anon (60) <del>-</del> | Search         |        |                |                                   | ٩                                | <b>O</b> My Account | nt 🔹 0 Items 🐂           |
| WINE                                    | SPIRITS | SALES AND<br>Promos <del>-</del>                  | EDUCATION              | THE<br>OUTLETS | EVENTS | QUICK<br>ORDER | WAREHOUSE<br>Ordering<br>Policies | PRIVATE<br>Trucking<br>Companies | DOWNLOADS           | SHOPPING ON<br>Behalf of |

4. Select desired licensee account that orders, or account management activities need to be taken on behalf of

|             |               |                                       |                         |                |        |                | Credit Remaining: \$2,500.00      | 💡 Store Loca                     | itor Contact l      | .og Out                     |
|-------------|---------------|---------------------------------------|-------------------------|----------------|--------|----------------|-----------------------------------|----------------------------------|---------------------|-----------------------------|
| <b>NULL</b> |               | re shopping:<br>e <b>60 - West Le</b> | banon (60) <del>-</del> | Search         |        |                |                                   | ٩                                | <b>O</b> My Account | 0 Items 🛒                   |
| WINE        | SPIRITS       | SALES<br>AND<br>PROMOS                | EDUCATION               | THE<br>OUTLETS | EVENTS | QUICK<br>ORDER | WAREHOUSE<br>Ordering<br>Policies | PRIVATE<br>Trucking<br>Companies | DOWNLOADS           | SHOPPING<br>On Behalf<br>Of |
|             | SHOPPING      | ON BEHA                               | LF OF                   |                |        |                |                                   |                                  |                     |                             |
|             | National Acco | ount Managen                          | nent                    |                |        |                |                                   |                                  |                     |                             |
|             | Select Accoun | t:                                    |                         |                |        |                |                                   |                                  |                     |                             |
|             |               | DWN ROAD,<br>D,                       | ACY 3288 #              | 892047         |        |                |                                   |                                  |                     |                             |
|             |               | H MAIN ST,<br>IT,                     | ACY 1295 #4             | 88047          |        |                |                                   |                                  |                     |                             |

5. Licensee account now displays as the Currently Selected Account in the Shopping on Behalf of screen and within the top toolbar. Orders and account management activities can now be performed on behalf of the licensee.

NOTE: Once the licensee account has been selected, steps to order and perform account management activities are the same as when logged in as the main account holder

| Shopping    | on Behalf of: PINE ST | TATE TRADING CO #979445         | Credit Remaining: | Business      | Portal 💡 | Store Locator | Contact       | Log Out   |
|-------------|-----------------------|---------------------------------|-------------------|---------------|----------|---------------|---------------|-----------|
|             |                       | hopping:<br>- Concord (01) - St | earch             |               | ٩        | 9             | My Account    | o Items 📕 |
| WINE -      | SPIRITS <del>-</del>  | SALES AND PROMOS <del>-</del>   | EDUCATION -       | THE OUTLETS 🕶 | EVENTS   | SHOPPING      | I ON BEHALF O | F         |
| SHOPPIN     | NG ON BEH/            | ALF OF                          |                   |               |          |               |               |           |
| National Ac | count Manage          | ement                           |                   |               |          |               |               |           |
| Currently S | elected Account:      | 7                               |                   |               |          |               |               |           |
| PINE        | <b>STATE TRAI</b>     | DING CO #979445                 |                   |               |          |               |               |           |
|             | MMERCIAL ST           | STE 4006,                       |                   |               |          |               |               |           |
|             | HESTER,<br>ampshire,  |                                 |                   |               |          |               |               |           |
| 03104       |                       |                                 |                   |               |          | 3             |               |           |
|             | LEAR ACCOUN           | т                               |                   |               |          |               |               |           |

## 14.2 Change Licensee Account to Perform Actions on Behalf of

1. To change the licensee account that actions are being performed on behalf of, select Shopping on Behalf of

|       | re shopping:<br><b>e 60 - West Leba</b> n | (60)       |                |        |                |                                   |                                  |              |                          |
|-------|-------------------------------------------|------------|----------------|--------|----------------|-----------------------------------|----------------------------------|--------------|--------------------------|
|       |                                           | ion (60) * | Search         |        |                |                                   | ٩                                | O My Accourt | nt 🔹 0 Items 📕           |
| IRITS | SALES AND<br>PROMOS <del>-</del>          | EDUCATION  | THE<br>OUTLETS | EVENTS | QUICK<br>Order | WAREHOUSE<br>Ordering<br>Policies | PRIVATE<br>Trucking<br>Companies | DOWNLOADS    | SHOPPING ON<br>Behalf of |

2. The currently selected account displays. Select Clear Account

|      |                                                 |                                    | Shopping on E           | ehalf of: RITE-AID | PHARMACY 3288 | 3 #892047      | Credit Remaining: \$2,500.00      | Store Locati                     | or Contact L | og Out                      |
|------|-------------------------------------------------|------------------------------------|-------------------------|--------------------|---------------|----------------|-----------------------------------|----------------------------------|--------------|-----------------------------|
|      |                                                 | u're shopping:<br>ore 60 - West Le | banon (60) <del>-</del> | Search             |               |                |                                   | ٩                                | • My Account | 0 Items 🗮                   |
| WINE | SPIRITS                                         | SALES<br>AND<br>PROMOS             | EDUCATION               | THE<br>OUTLETS     | EVENTS        | QUICK<br>Order | WAREHOUSE<br>Ordering<br>Policies | PRIVATE<br>Trucking<br>Companies | DOWNLOADS    | SHOPPING<br>On Behalf<br>Of |
|      | SHOPPIN                                         | G ON BEHA                          | LF OF                   |                    |               |                |                                   |                                  |              |                             |
|      | National Acc                                    | ount Manager                       | nent                    |                    |               |                |                                   |                                  |              |                             |
|      | Currently Se                                    | lected Account:                    |                         |                    |               |                |                                   |                                  |              |                             |
|      | RITE-J<br>3 FREET<br>RAYMOI<br>New Har<br>03077 | AID PHARM<br>TOWN ROAD,<br>ND,     | ACY 3288 #8             | 392047             |               |                |                                   |                                  |              |                             |

3. All available licensee accounts are now displayed, and a new licensee account can be selected to perform actions on behalf of

|      |              |                                          |                         |                |        |                | Credit Remaining: \$2,500.00      | Store Locato                     | r Contact I         | .og Out                     |
|------|--------------|------------------------------------------|-------------------------|----------------|--------|----------------|-----------------------------------|----------------------------------|---------------------|-----------------------------|
|      |              | i're shopping:<br><b>re 60 - West Le</b> | banon (60) <del>-</del> | Search         |        |                |                                   | ٩                                | <b>9</b> My Account | 0 Items 🛓                   |
| WINE | SPIRITS      | SALES<br>AND<br>PROMOS                   | EDUCATION               | THE<br>OUTLETS | EVENTS | QUICK<br>ORDER | WAREHOUSE<br>Ordering<br>Policies | PRIVATE<br>Trucking<br>Companies | DOWNLOADS           | SHOPPING<br>on Behalf<br>of |
|      | SHOPPIN      | G ON BEHA                                | LF OF                   |                |        |                |                                   |                                  |                     |                             |
|      | National Acc | ount Manager                             | ment                    |                |        |                |                                   |                                  |                     |                             |
|      | Select Accou | nt:                                      |                         |                |        |                |                                   |                                  |                     |                             |
|      |              | OWN ROAD,<br>ND,                         | ACY 3288 #              | 892047         |        |                |                                   |                                  |                     |                             |
|      |              | TH MAIN ST,<br>RT,                       | ACY 1295 #4             | 188047         |        |                |                                   |                                  |                     |                             |